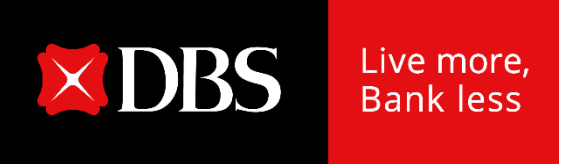

## **Singapore Government Securities Using SRS Funds**

Internet Banking Screens

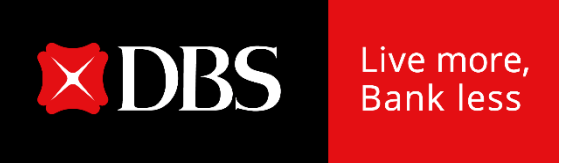

# **Application Singapore Savings Bonds**

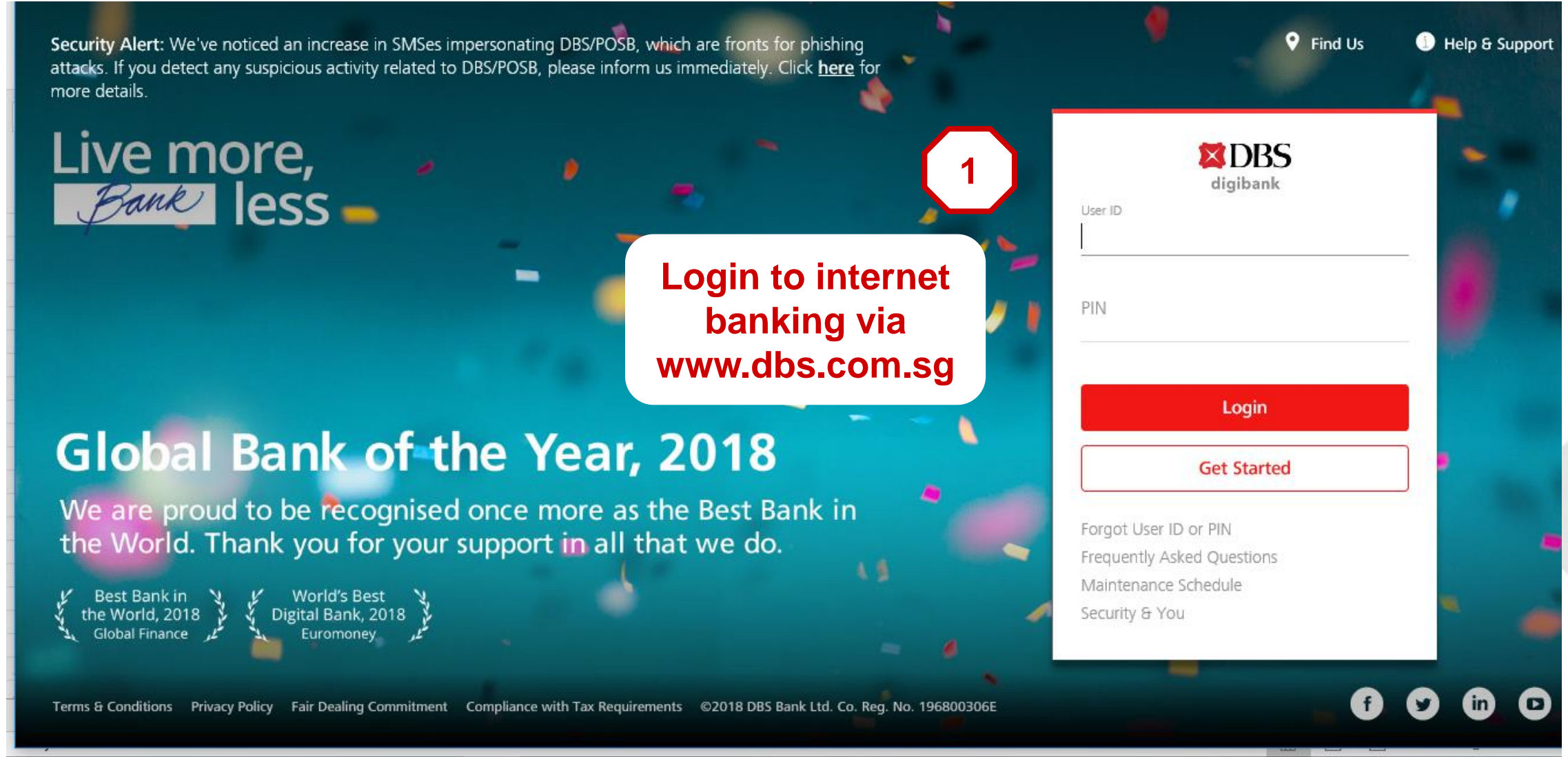

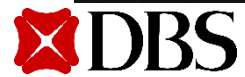

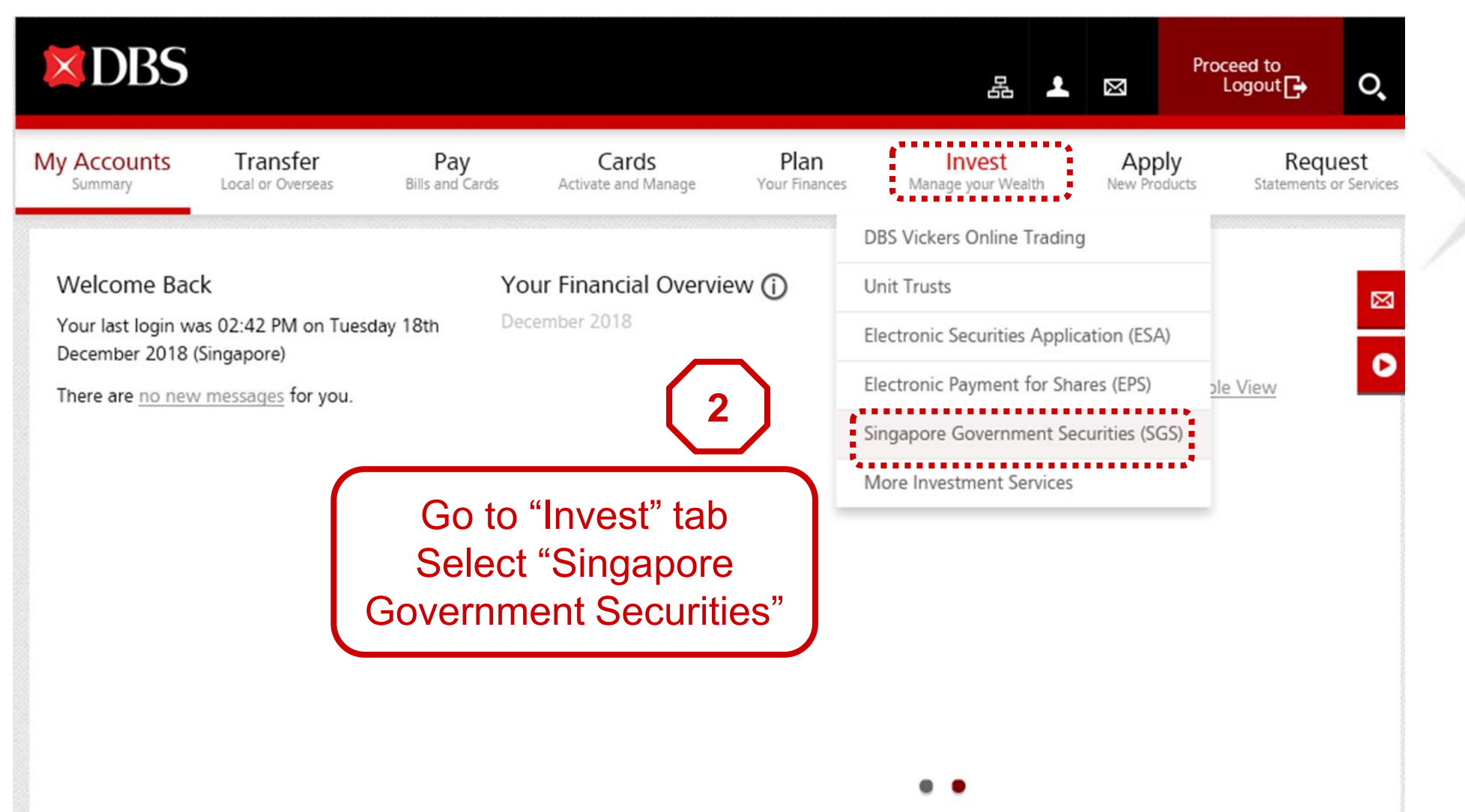

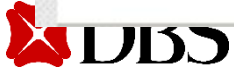

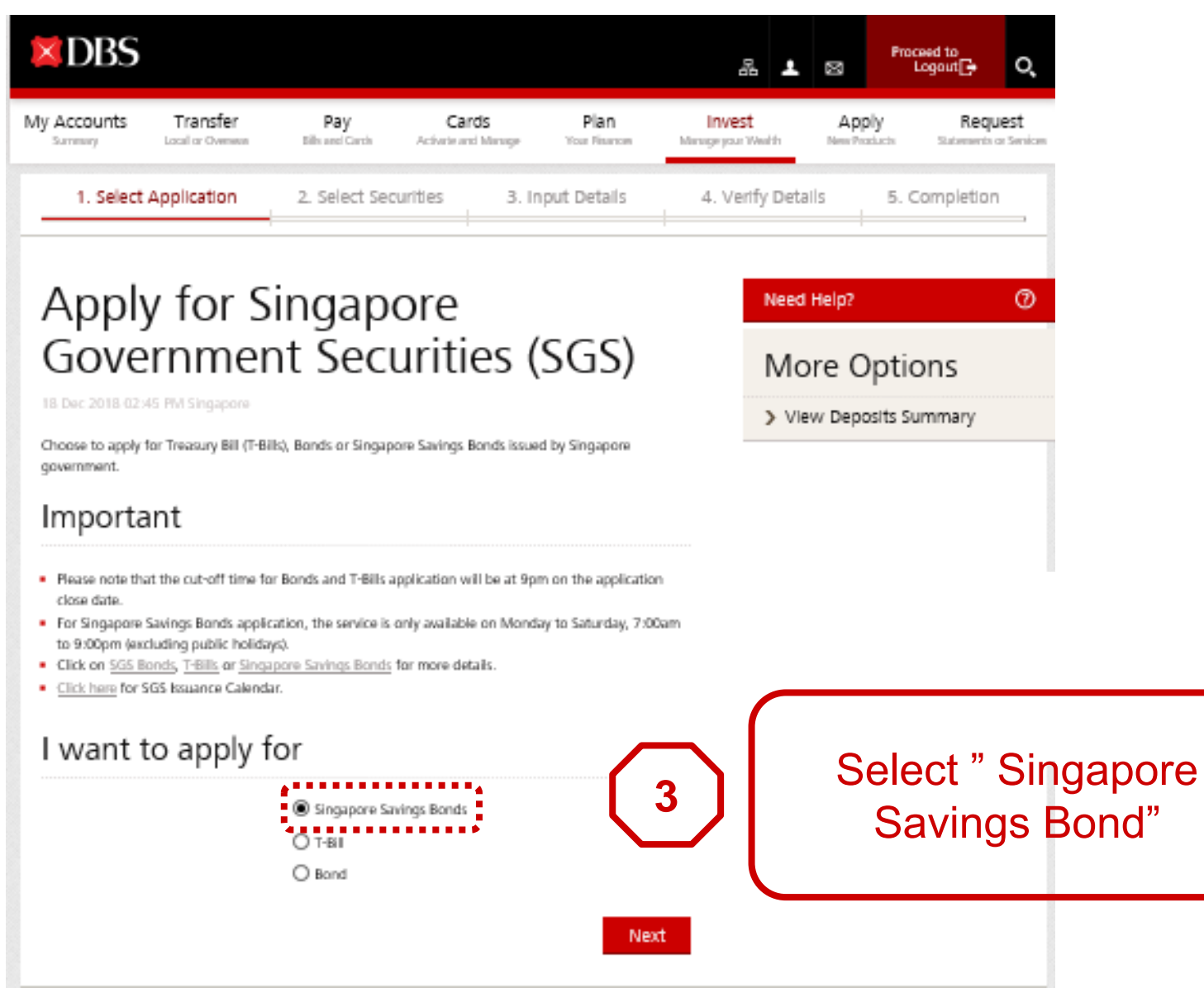

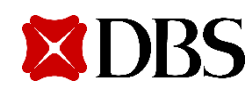

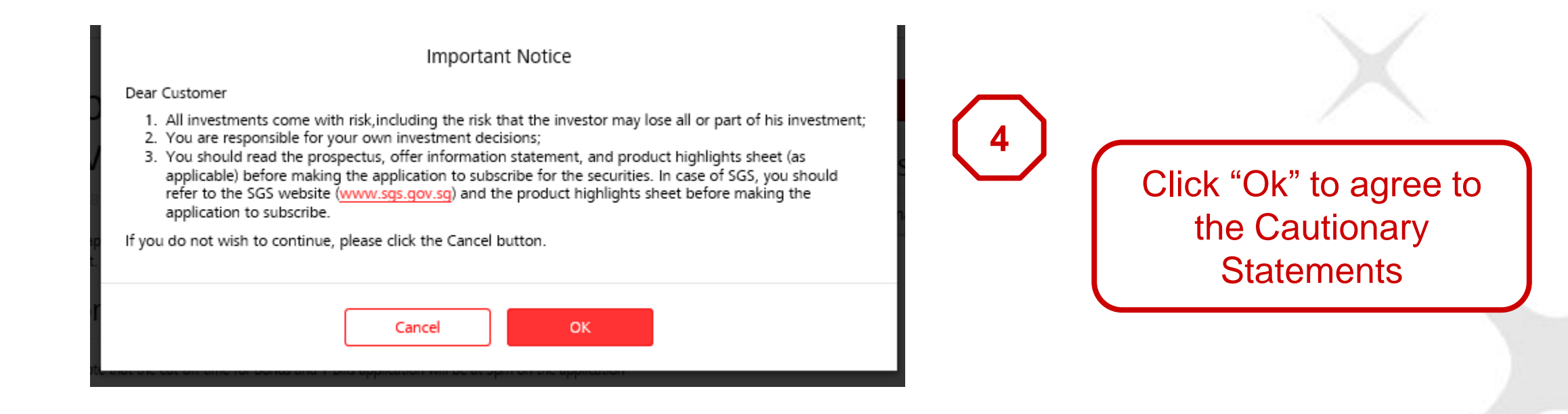

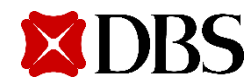

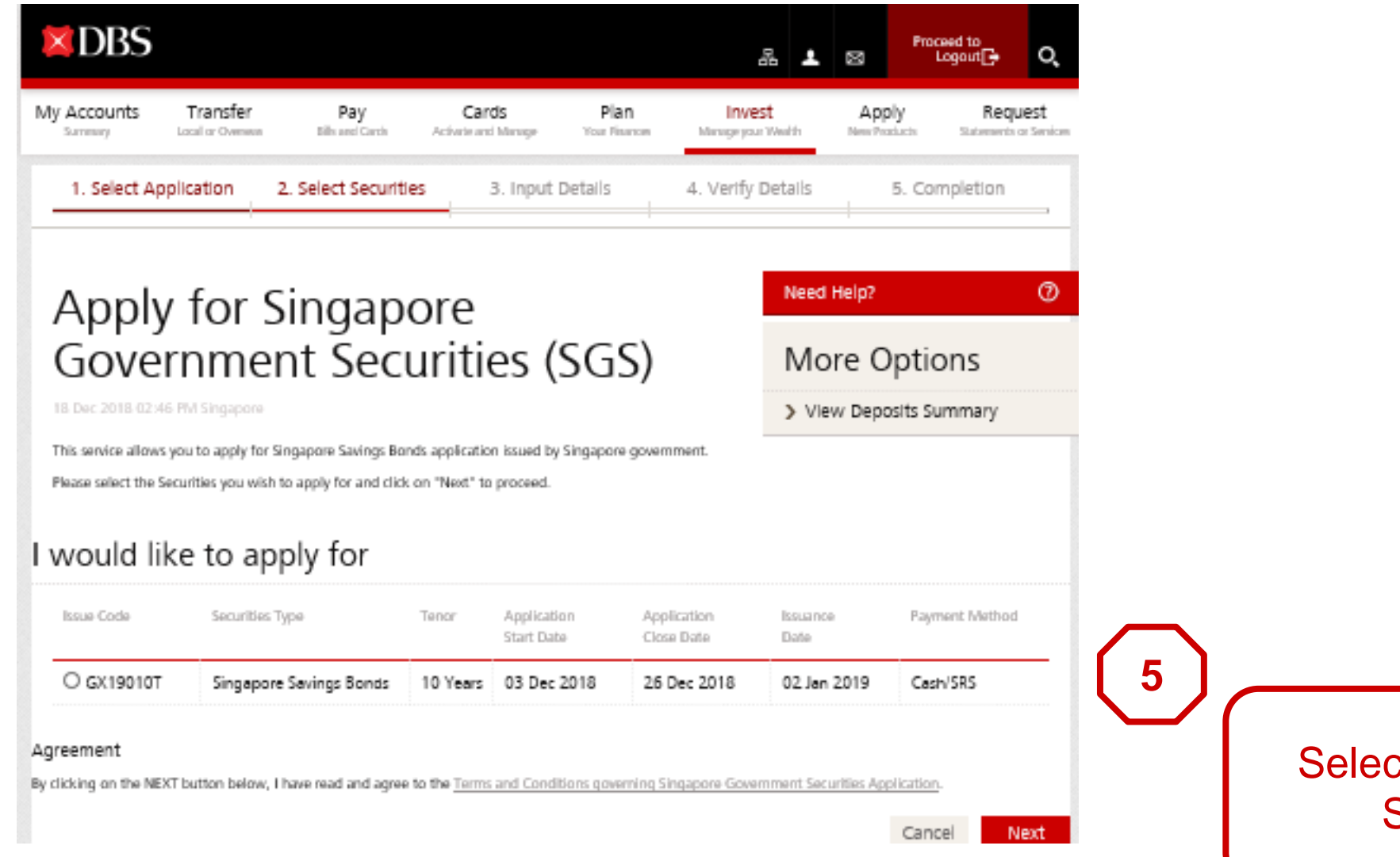

#### Select the available SSB Issue

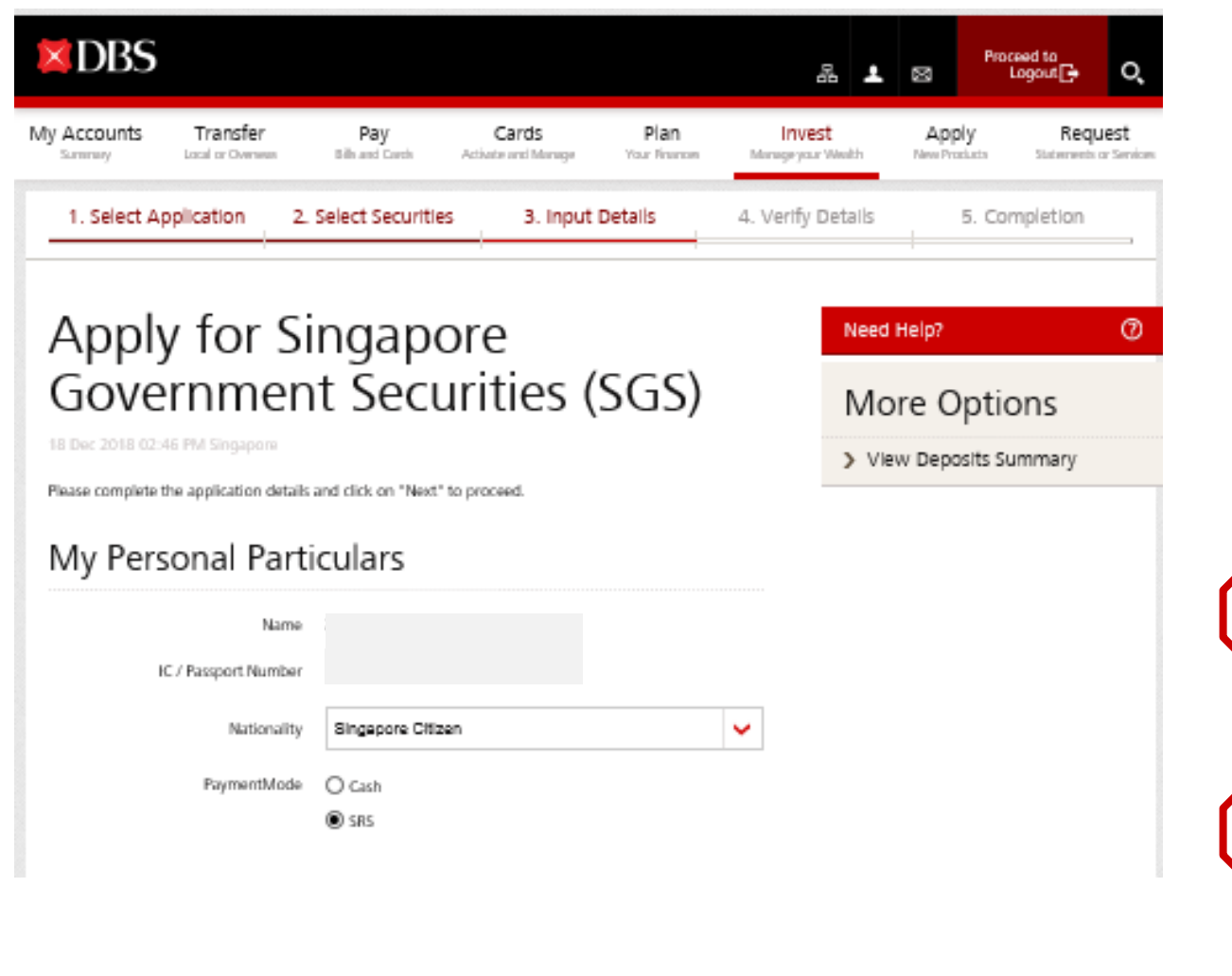

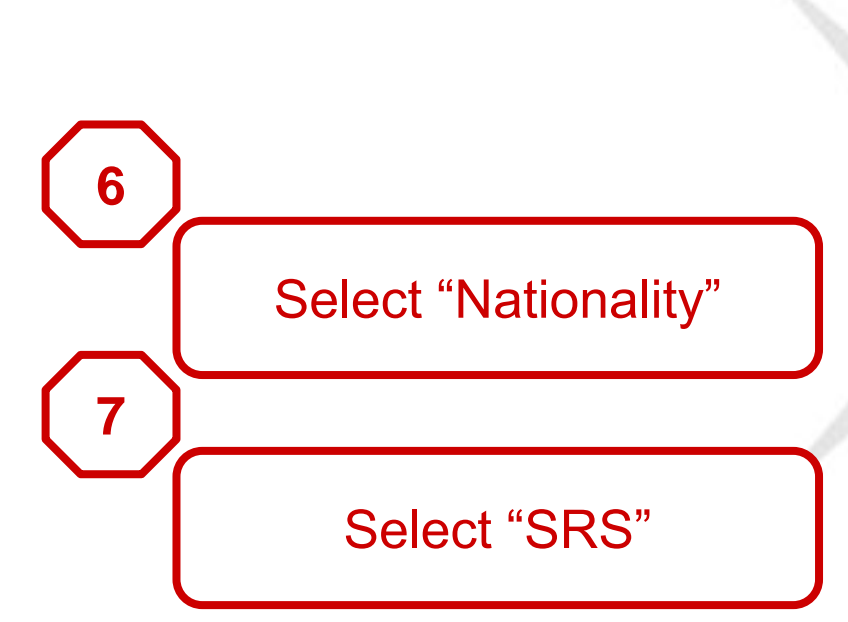

#### My Application Details

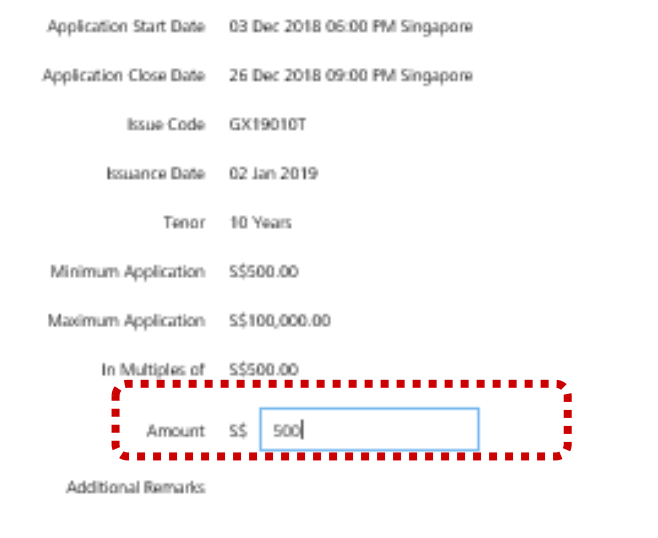

#### My Payment Details

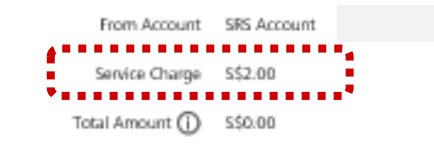

Agreement

By proceedings with Next, I have read and agree to the Terms and Conditions Governing SRS Accounts

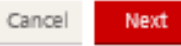

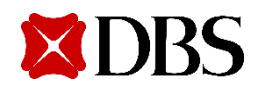

Input "Amount" you wish to invest

**8**

**9**

\$2 service fee will be debited from customer's SRS account

**XDBS** 

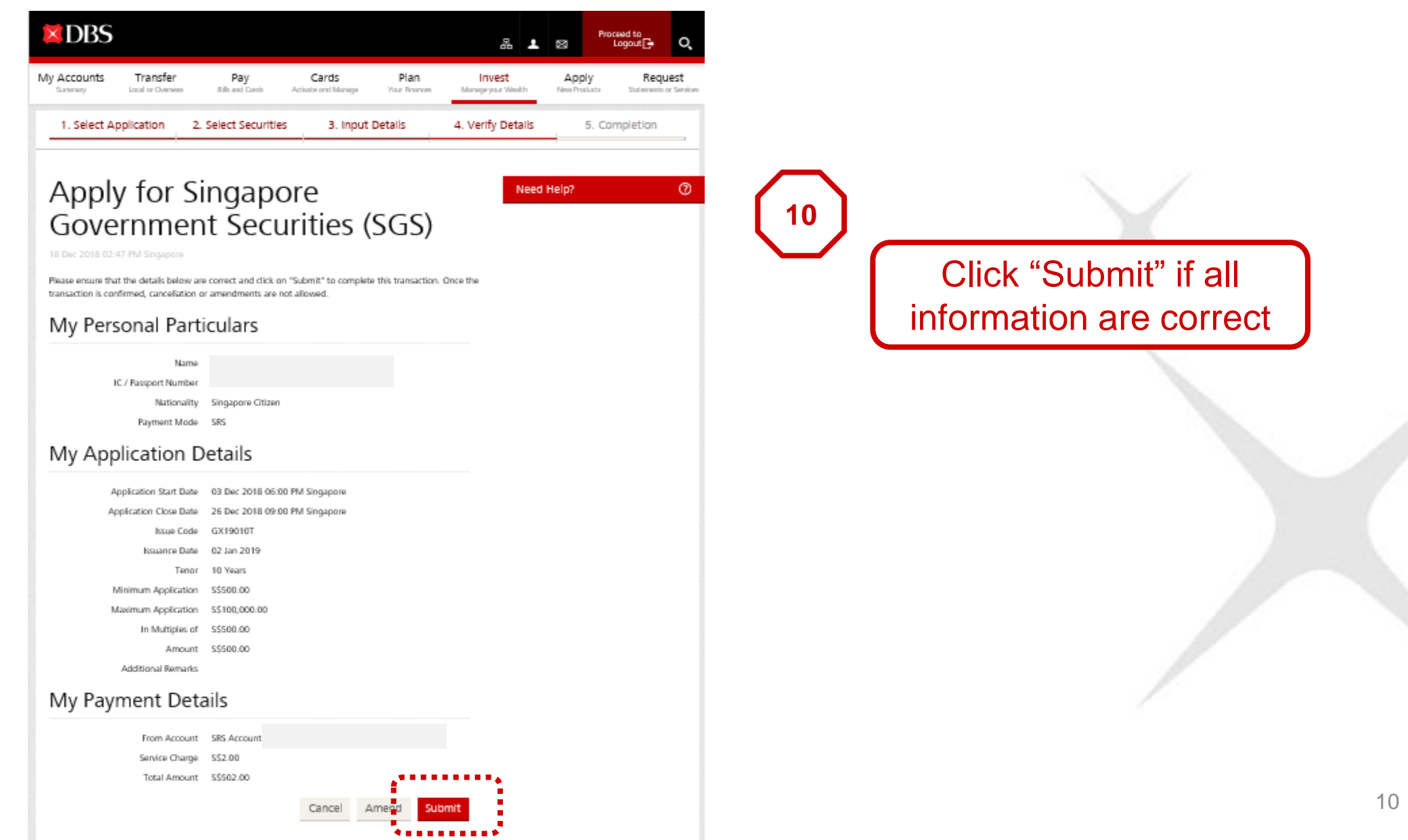

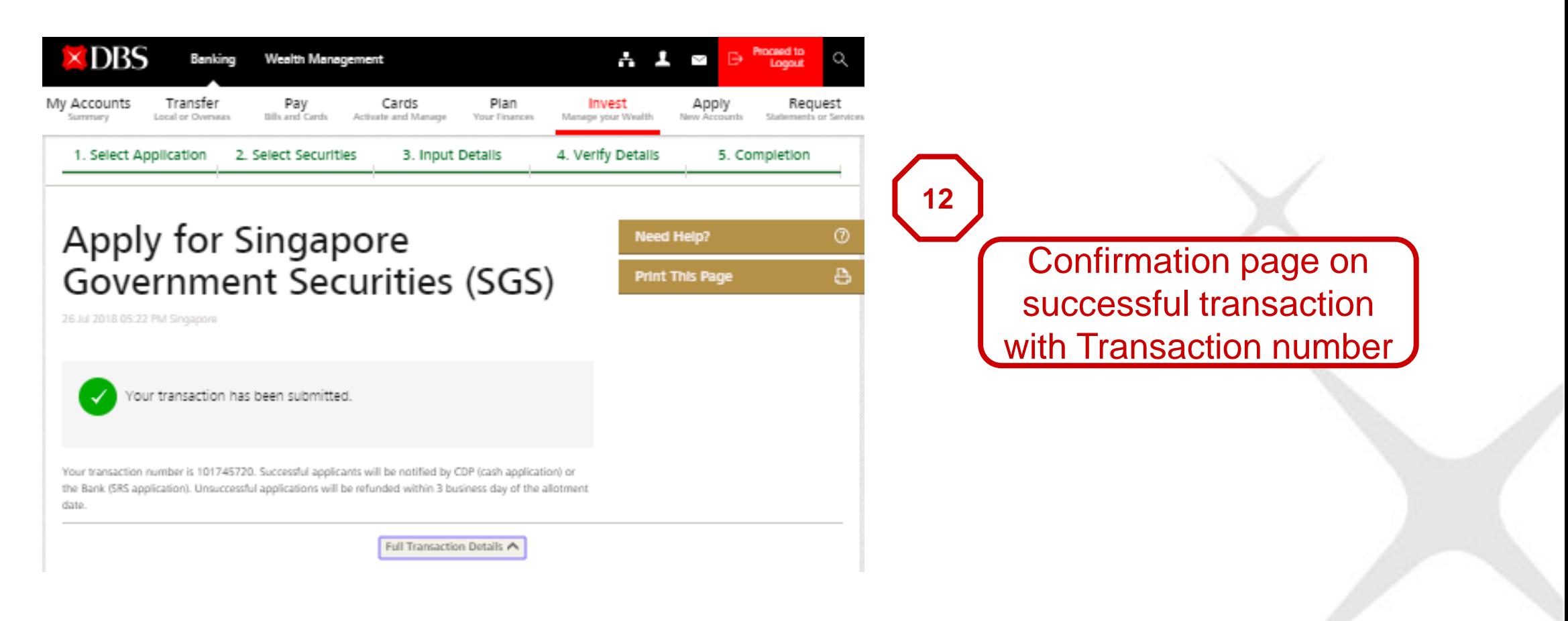

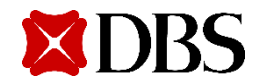

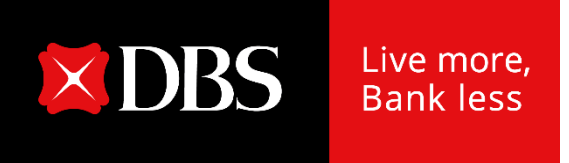

## **Redemption Singapore Savings Bonds**

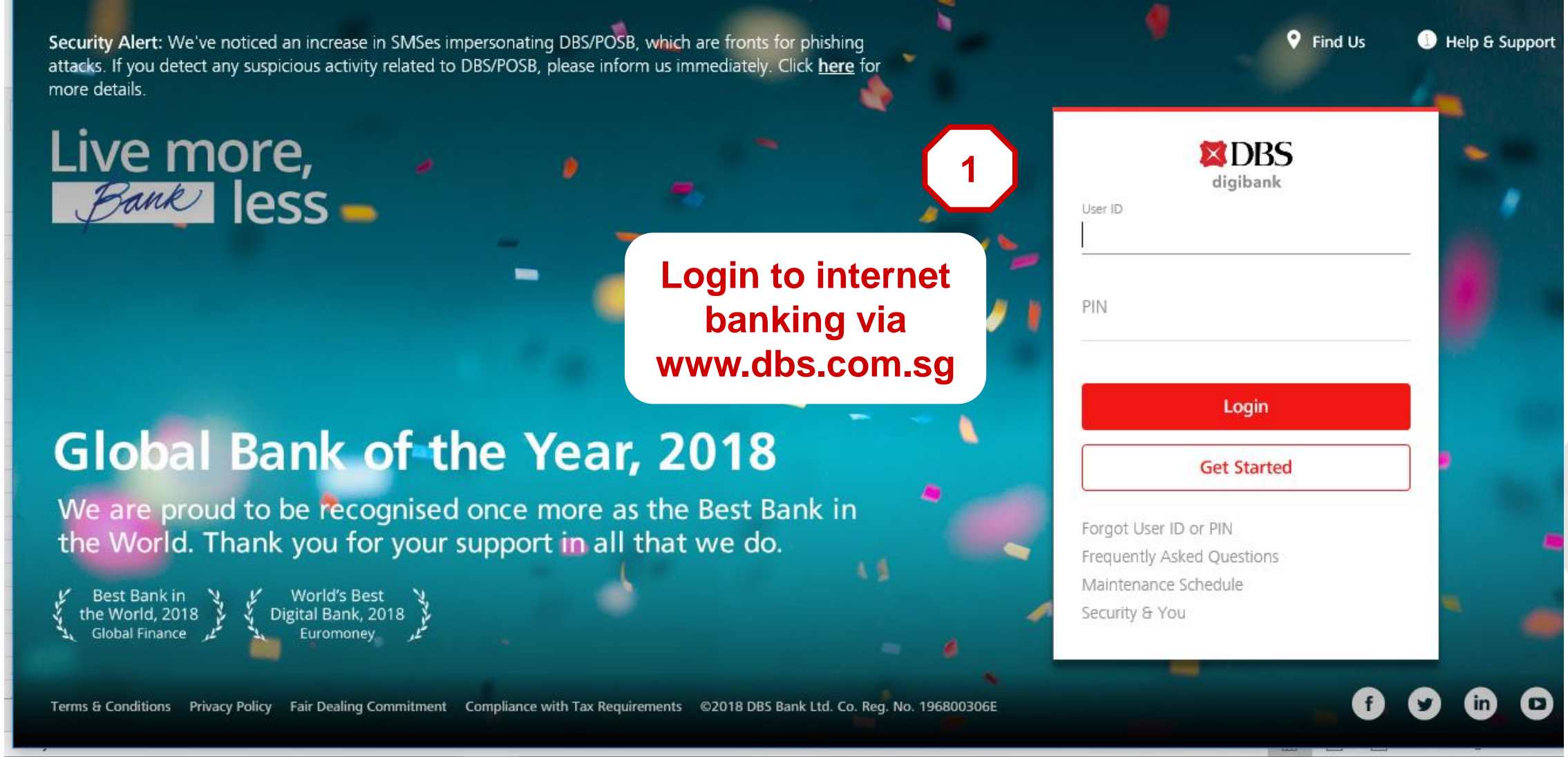

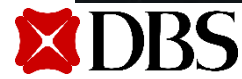

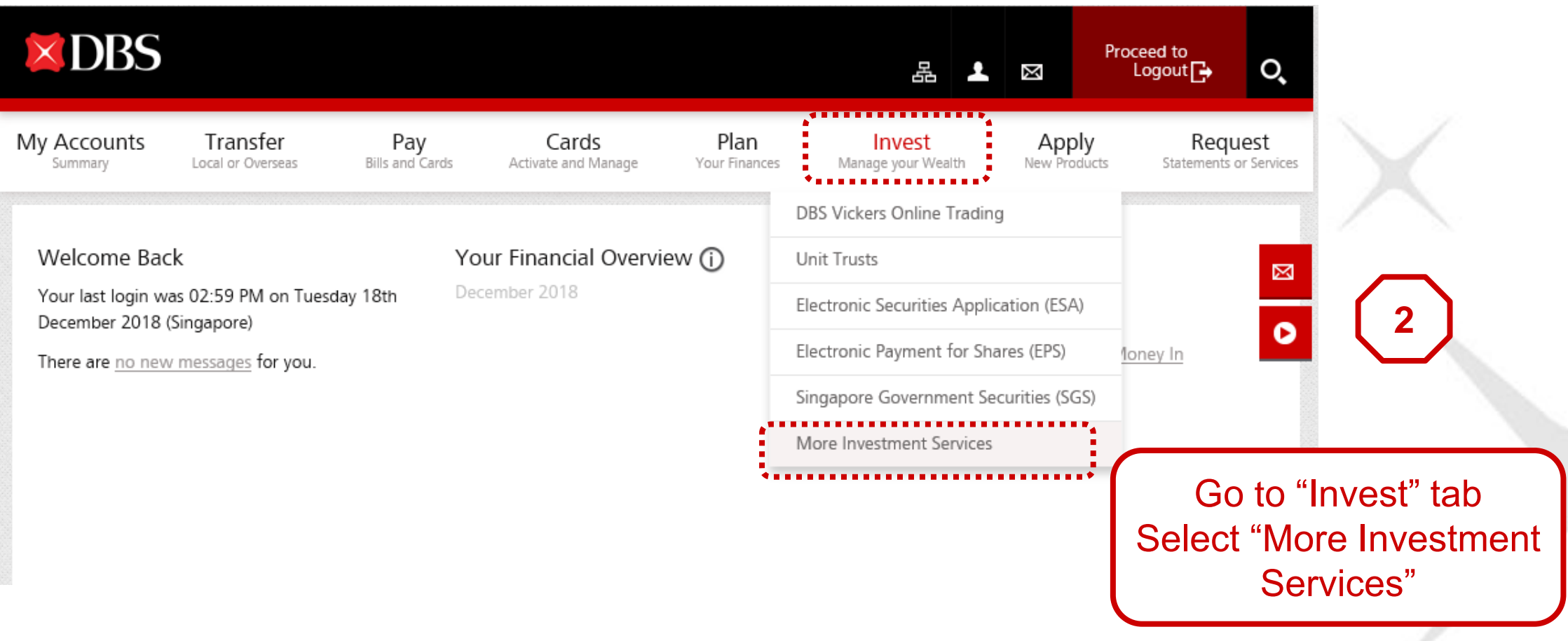

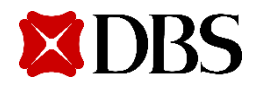

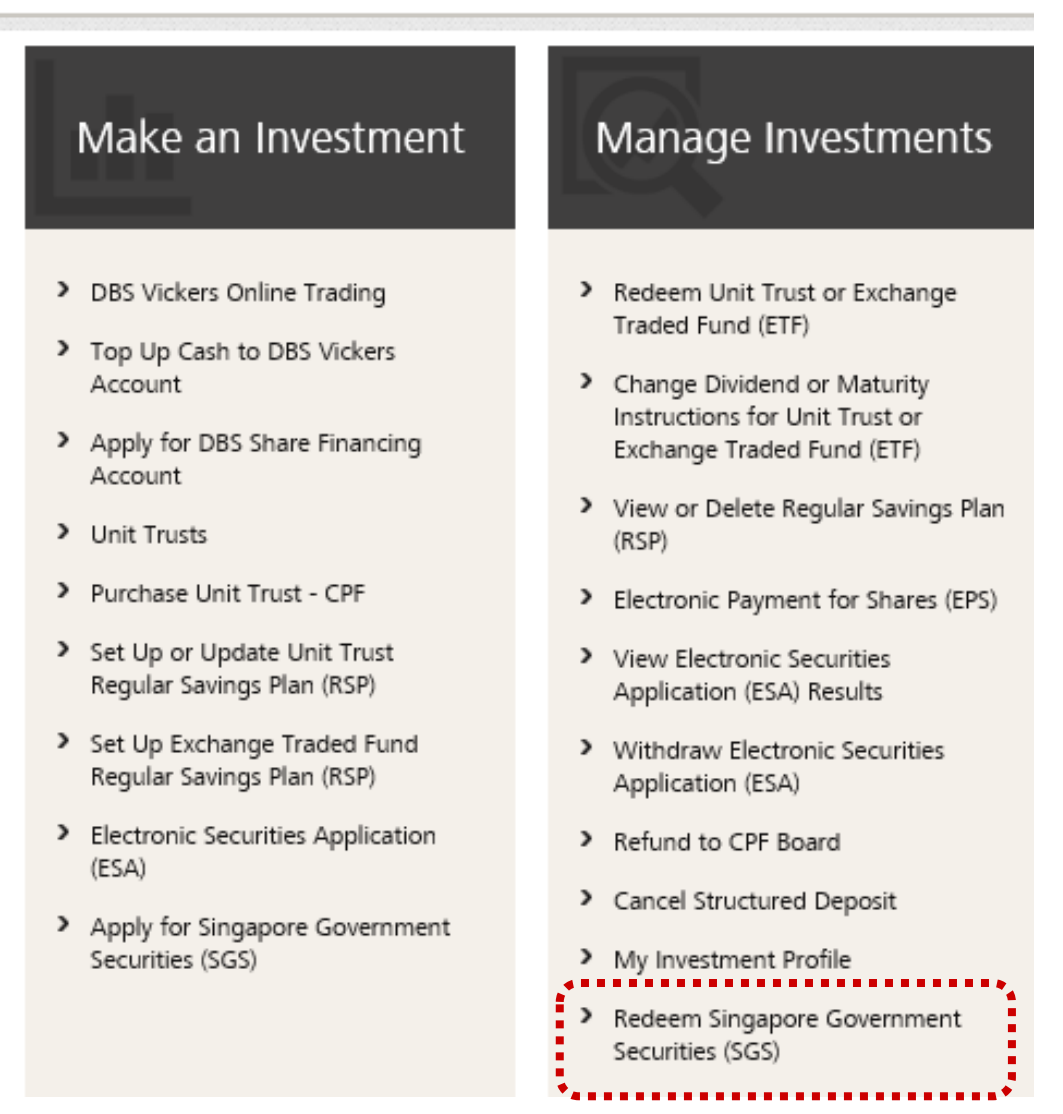

Select "Redeem Singapore Government Securities (SGS)"

**3**

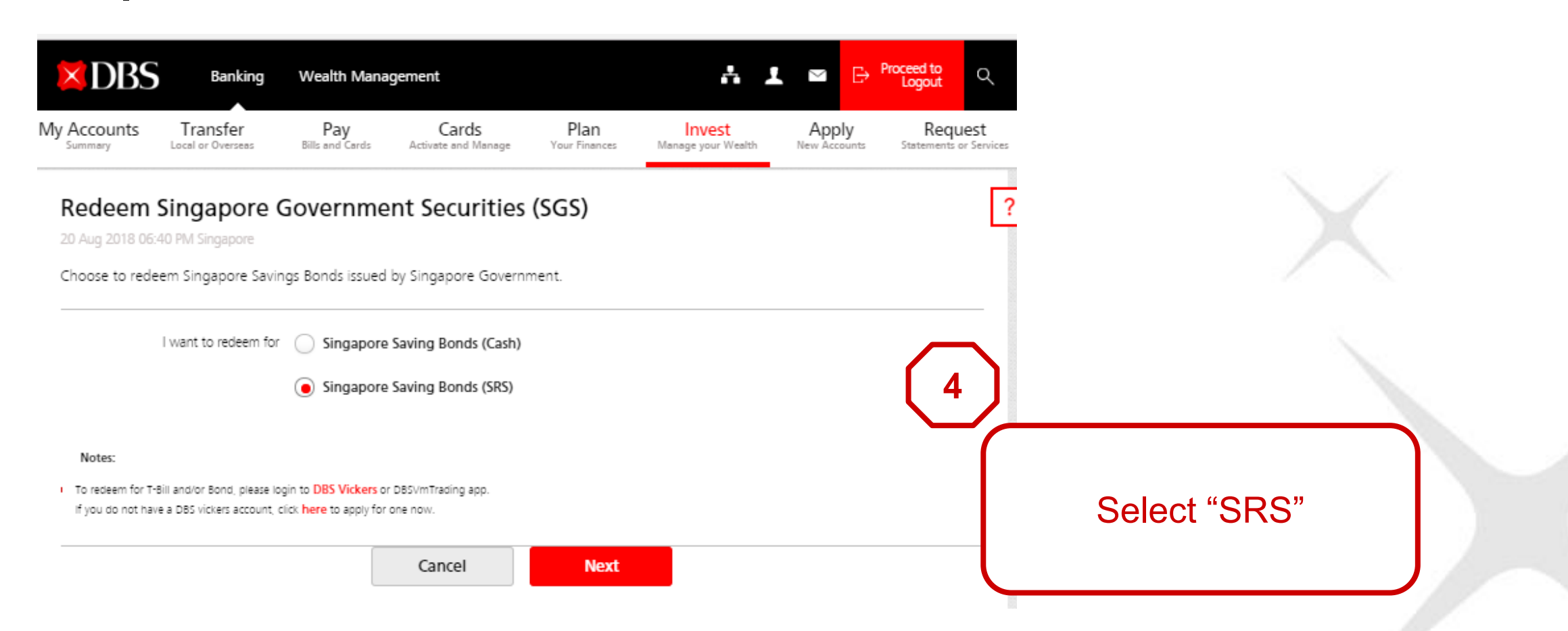

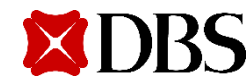

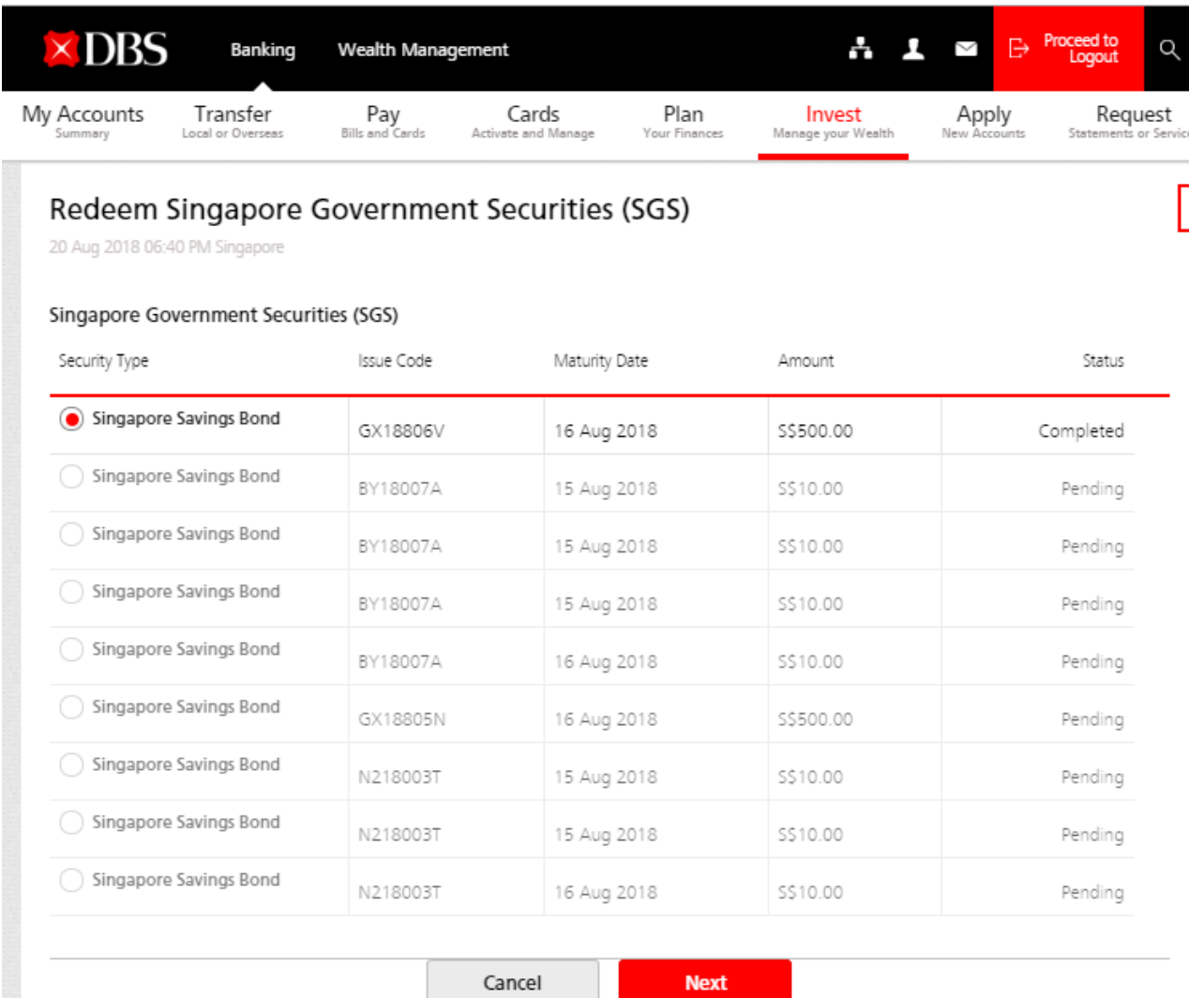

**5**

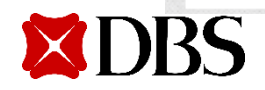

System will show the list of

available holdings the customer

has in his SRS portfolio.

Customer to select the Issue

code he/she wishes to redeem

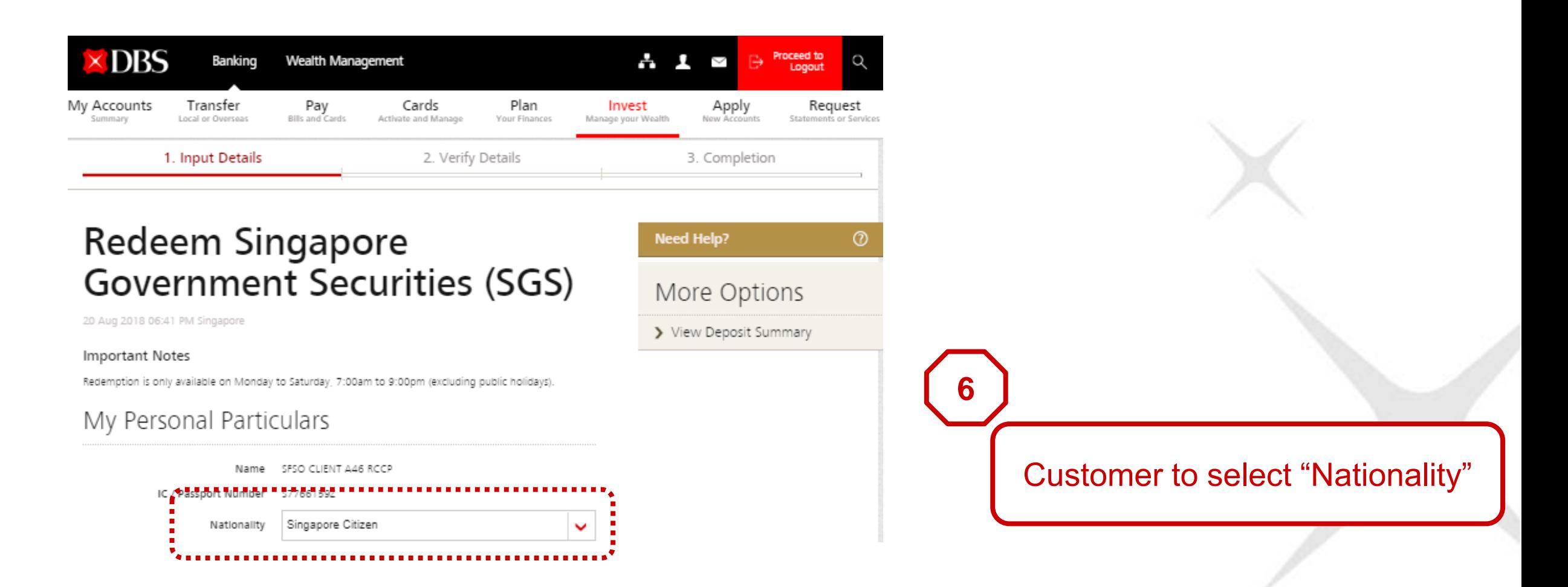

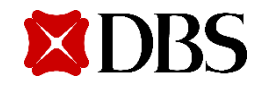

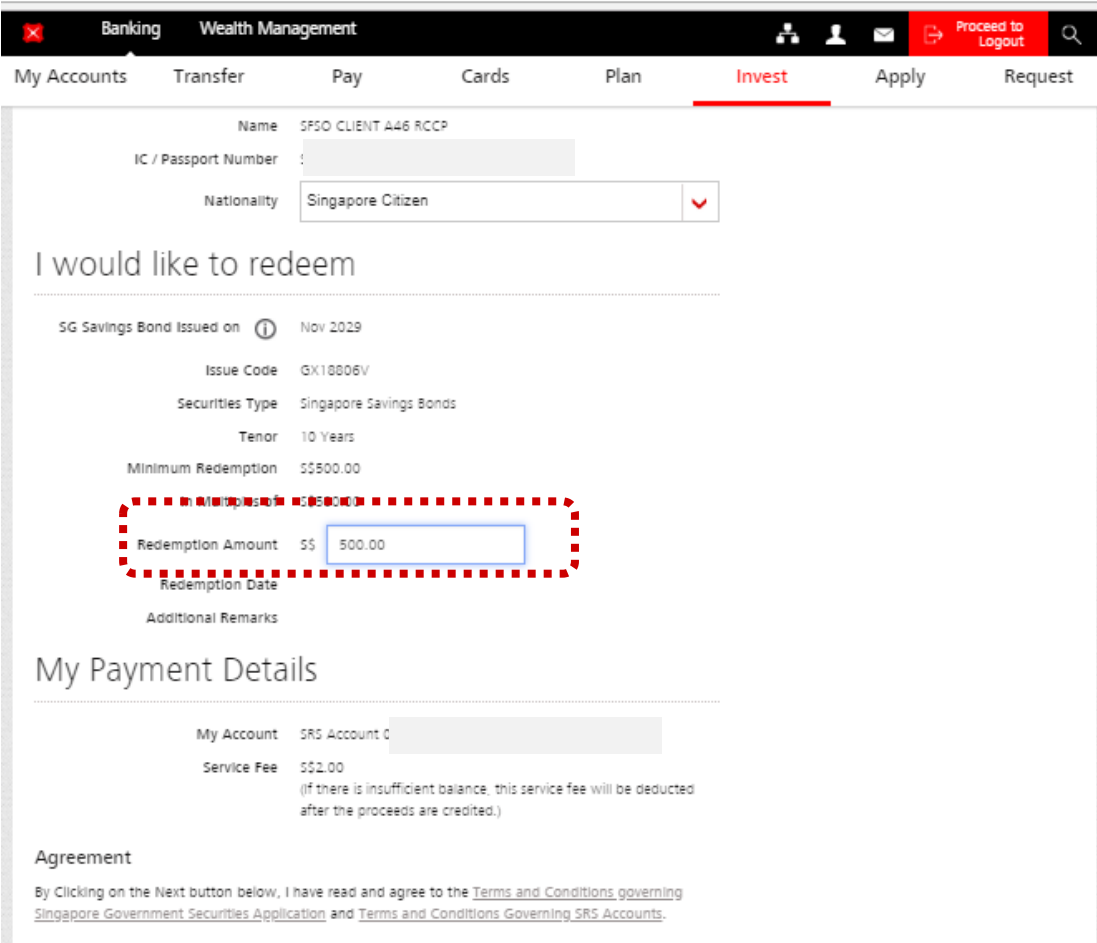

Cancel **Next** 

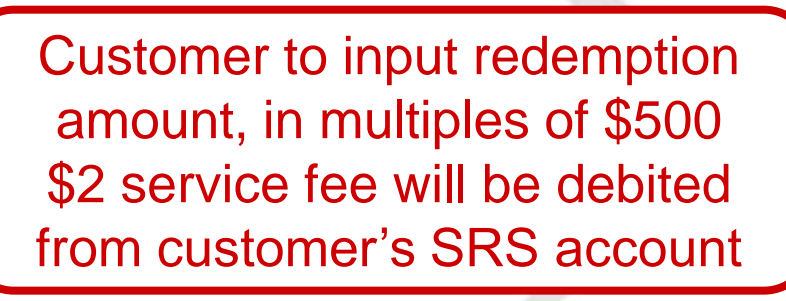

**7**

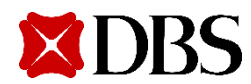

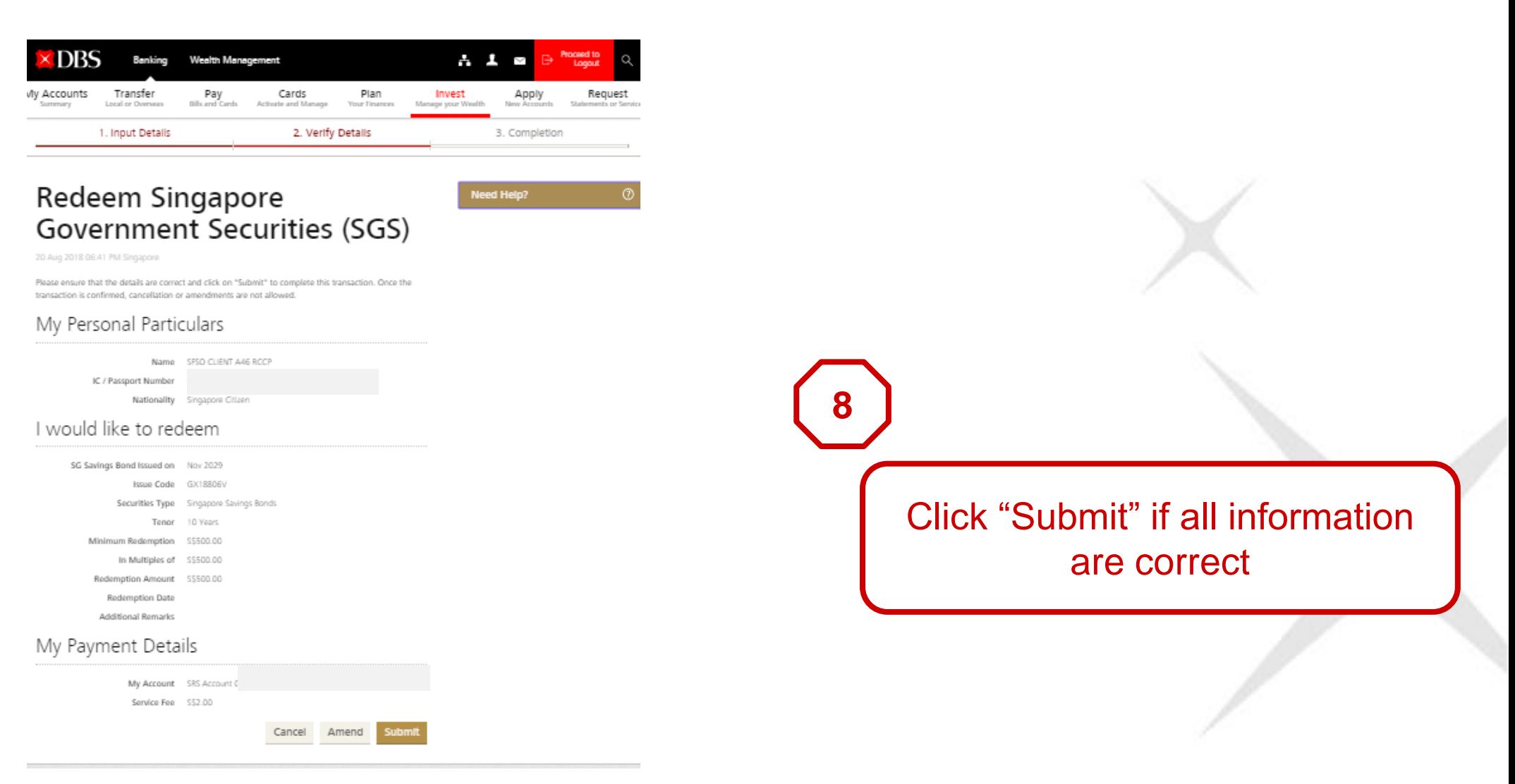

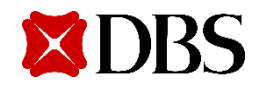

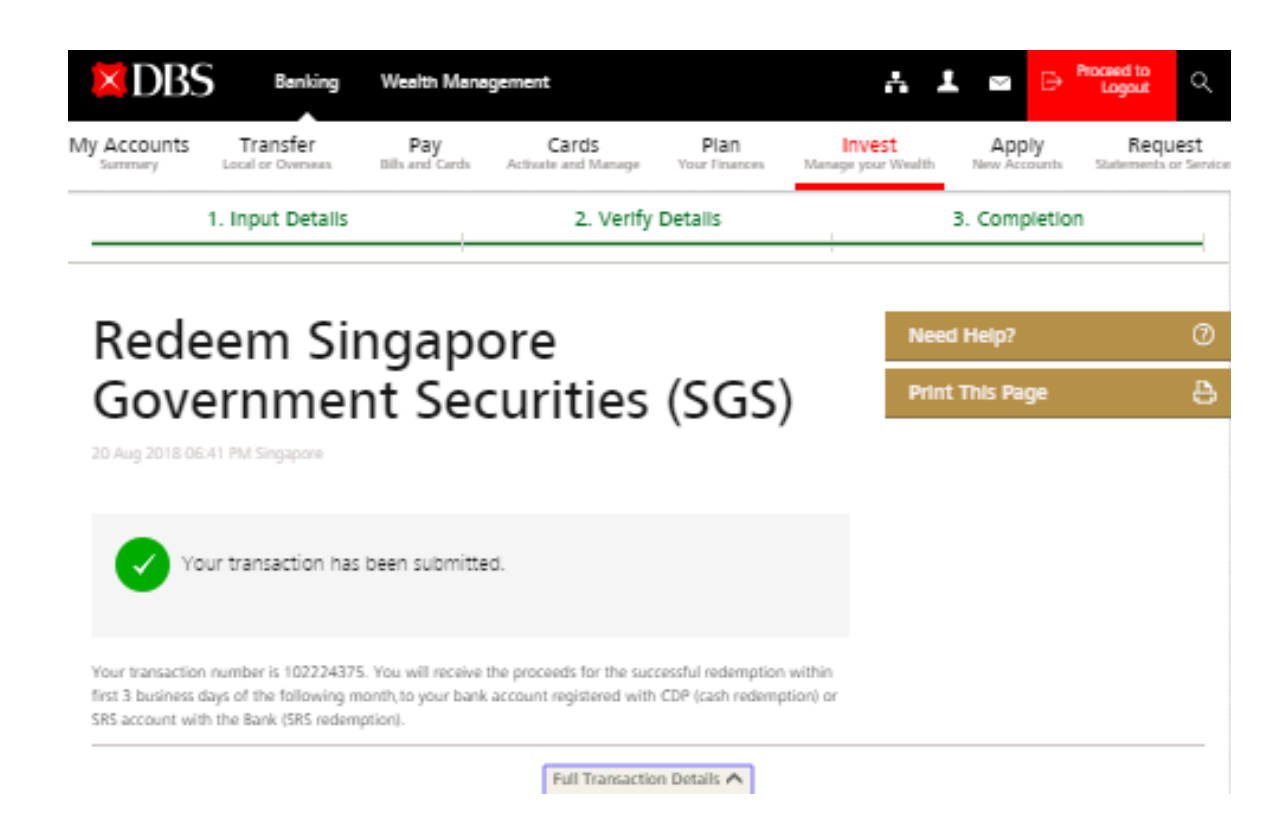

**9** Confirmation page on successful transaction with Transaction number

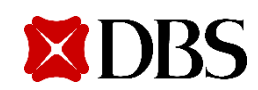

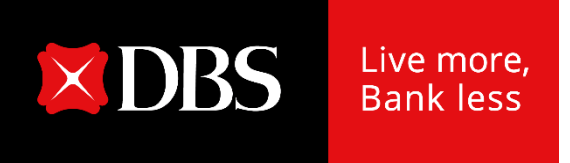

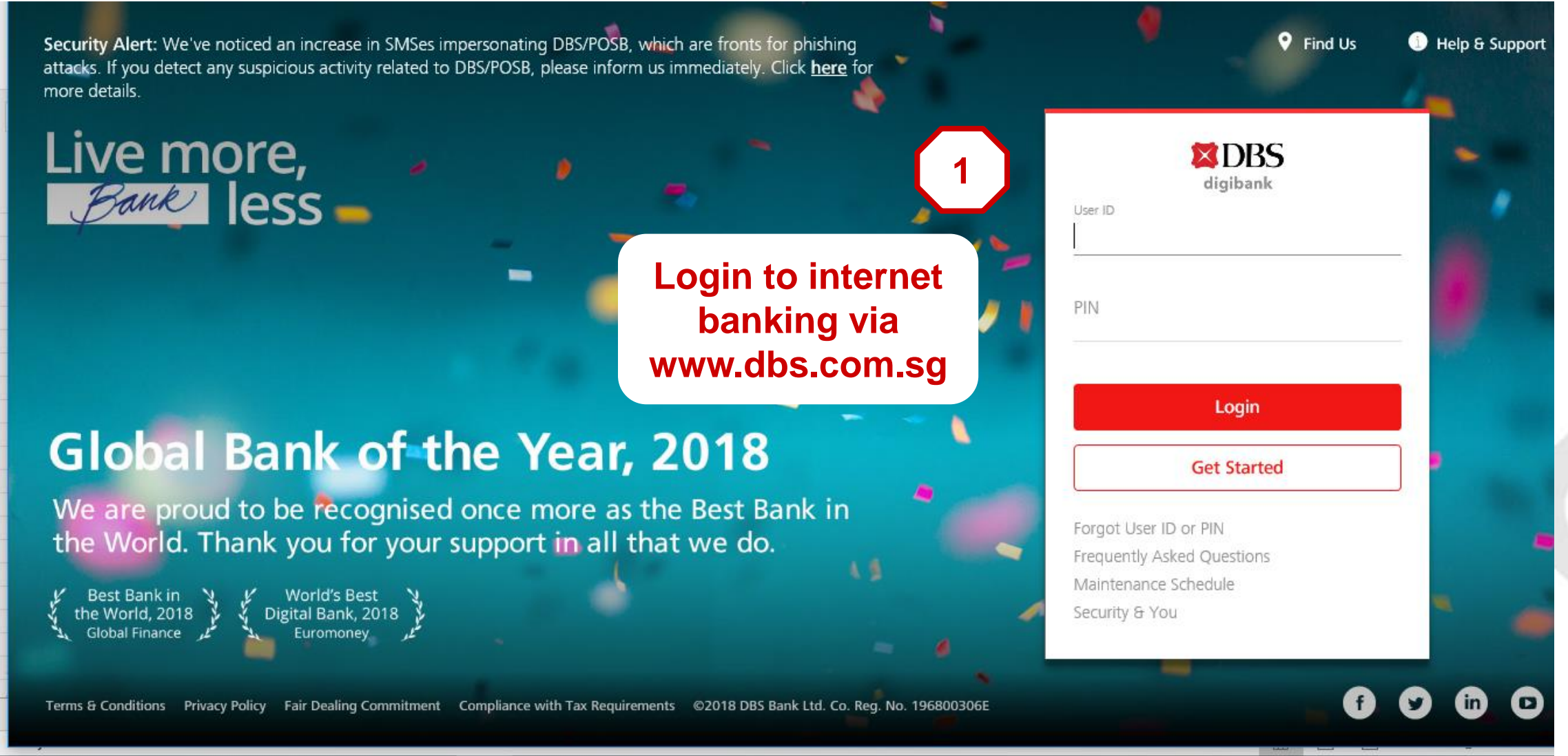

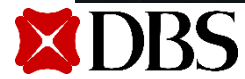

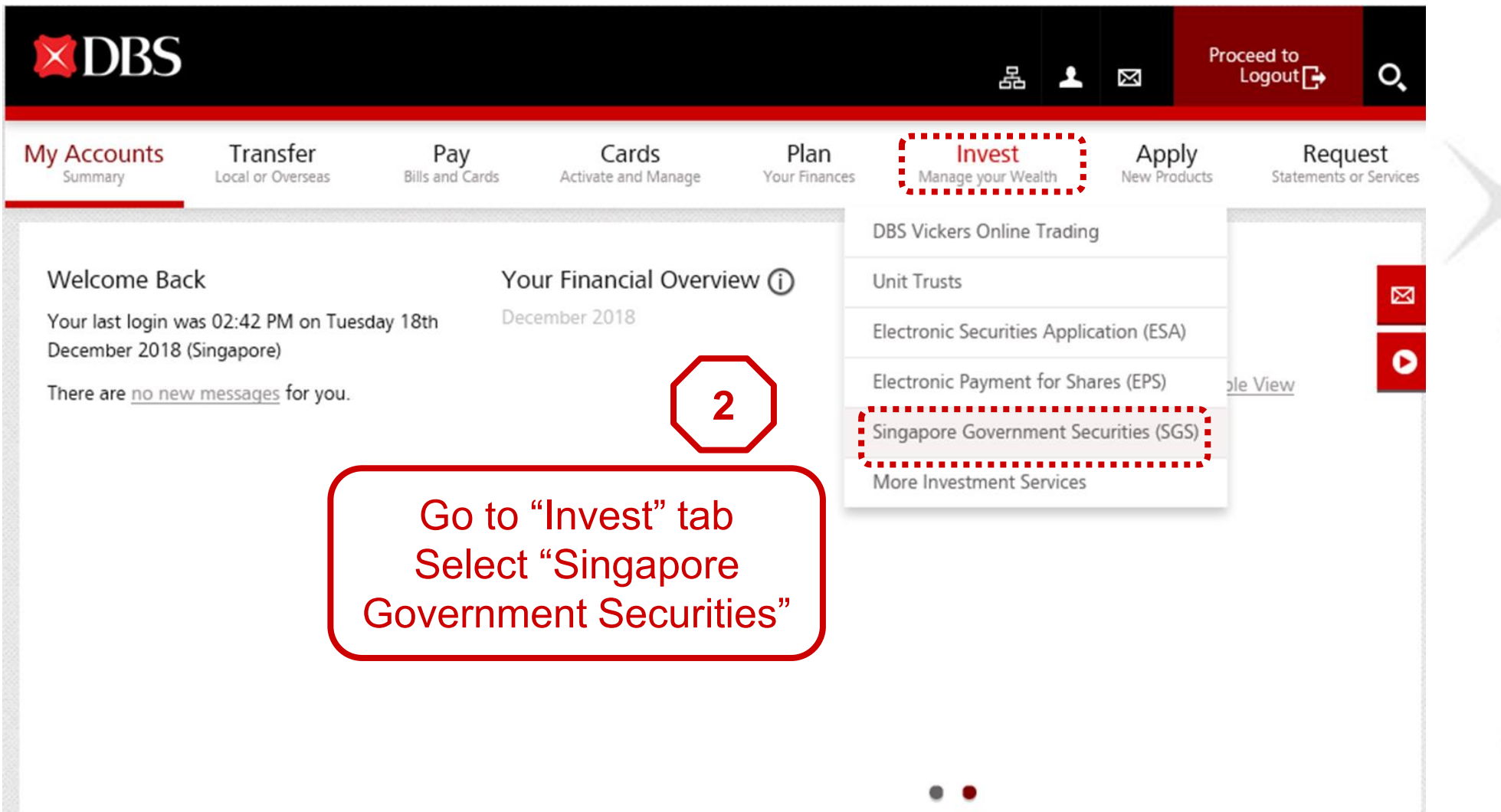

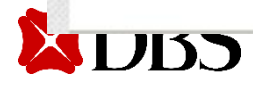

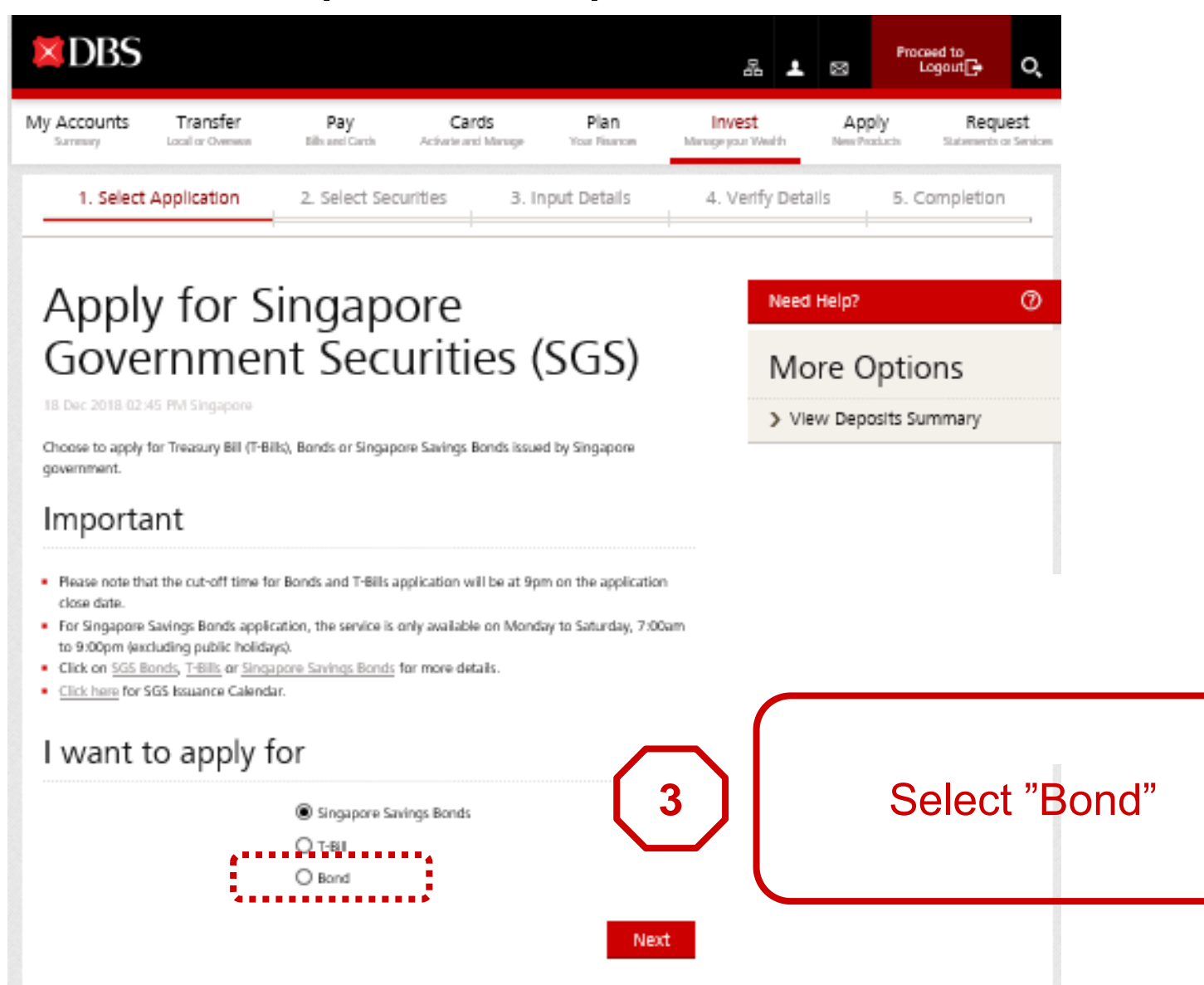

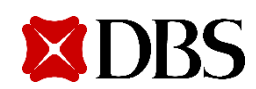

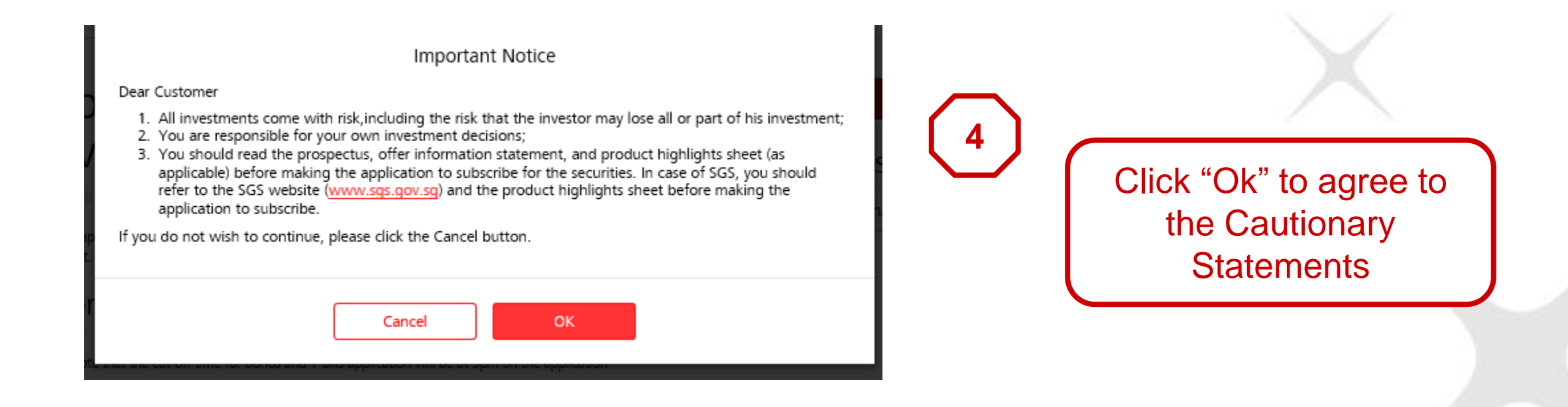

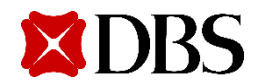

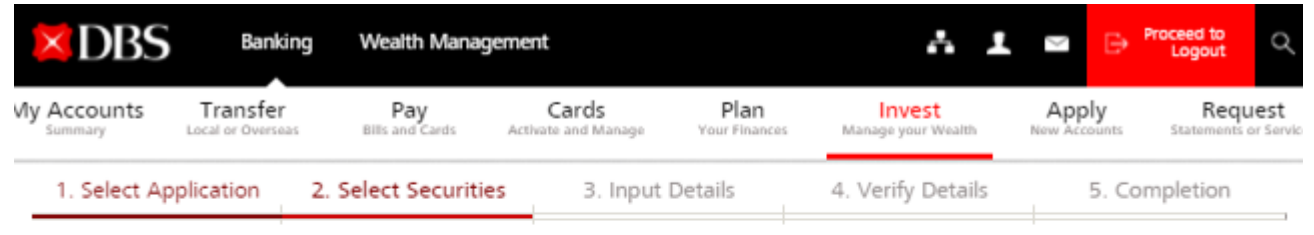

**Need Help?** 

More Options

> View Deposits Summary

#### Apply for Singapore Government Securities (SGS)

26 Jul 2018 05:31 PM Singapore

This service allows you to perform Singapore Government Securities application. Please select the Securities you wish to apply for and click on "Next" to proceed.

#### would like to apply for

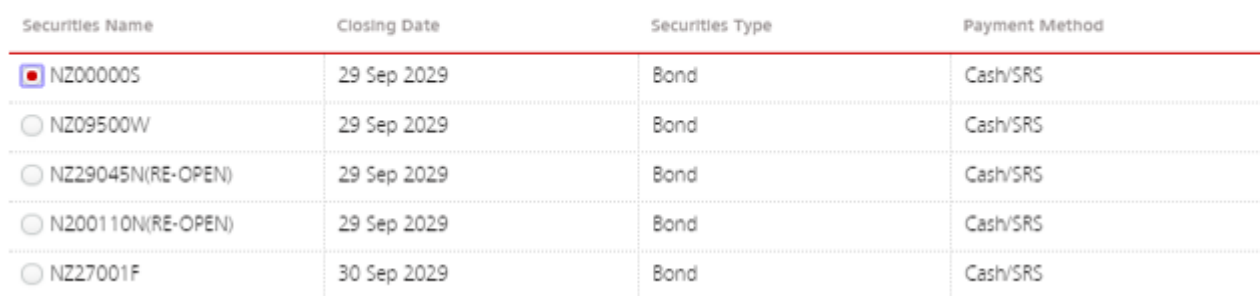

**5**

Select the issue you wish to apply

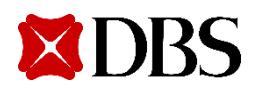

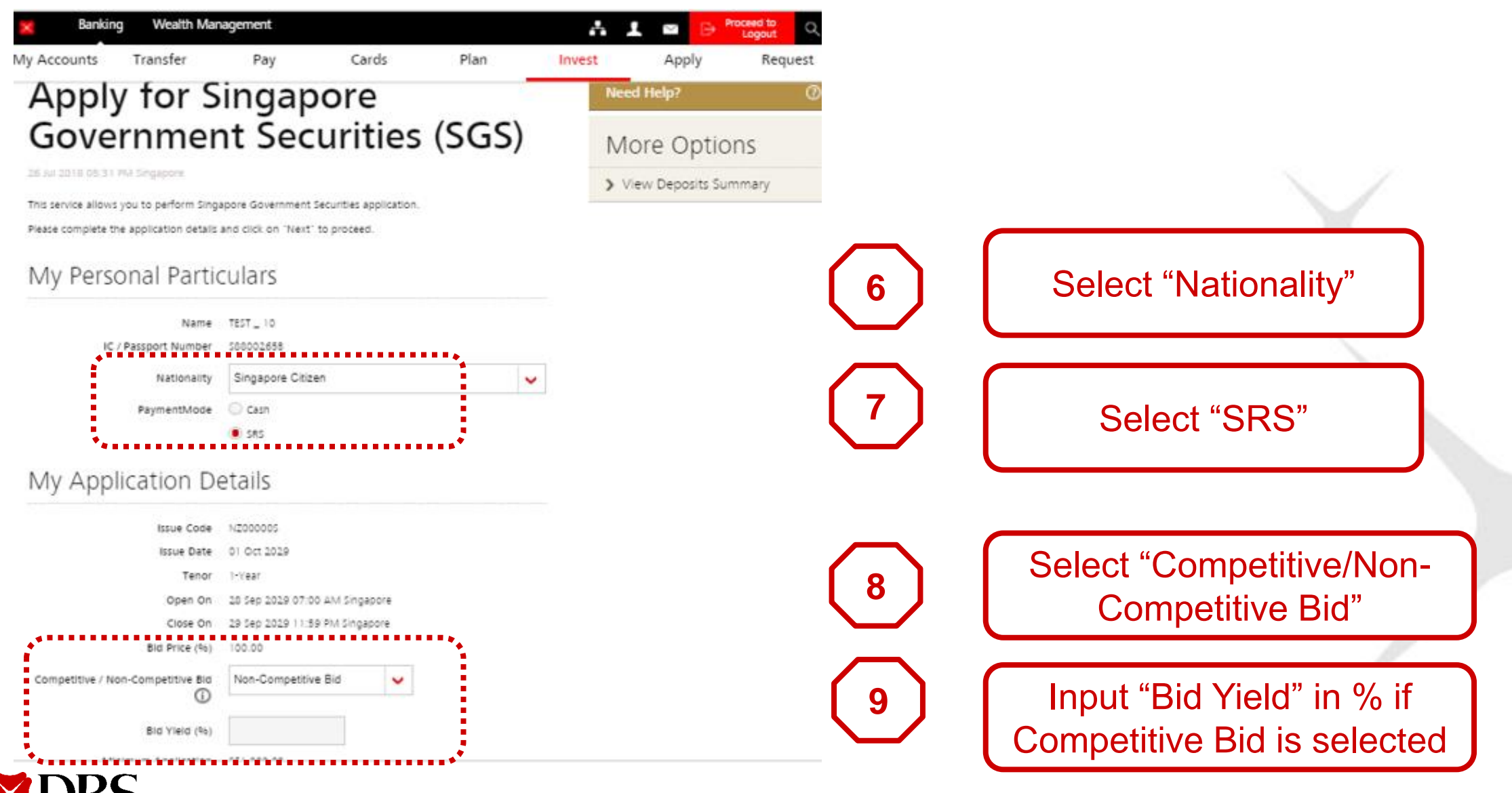

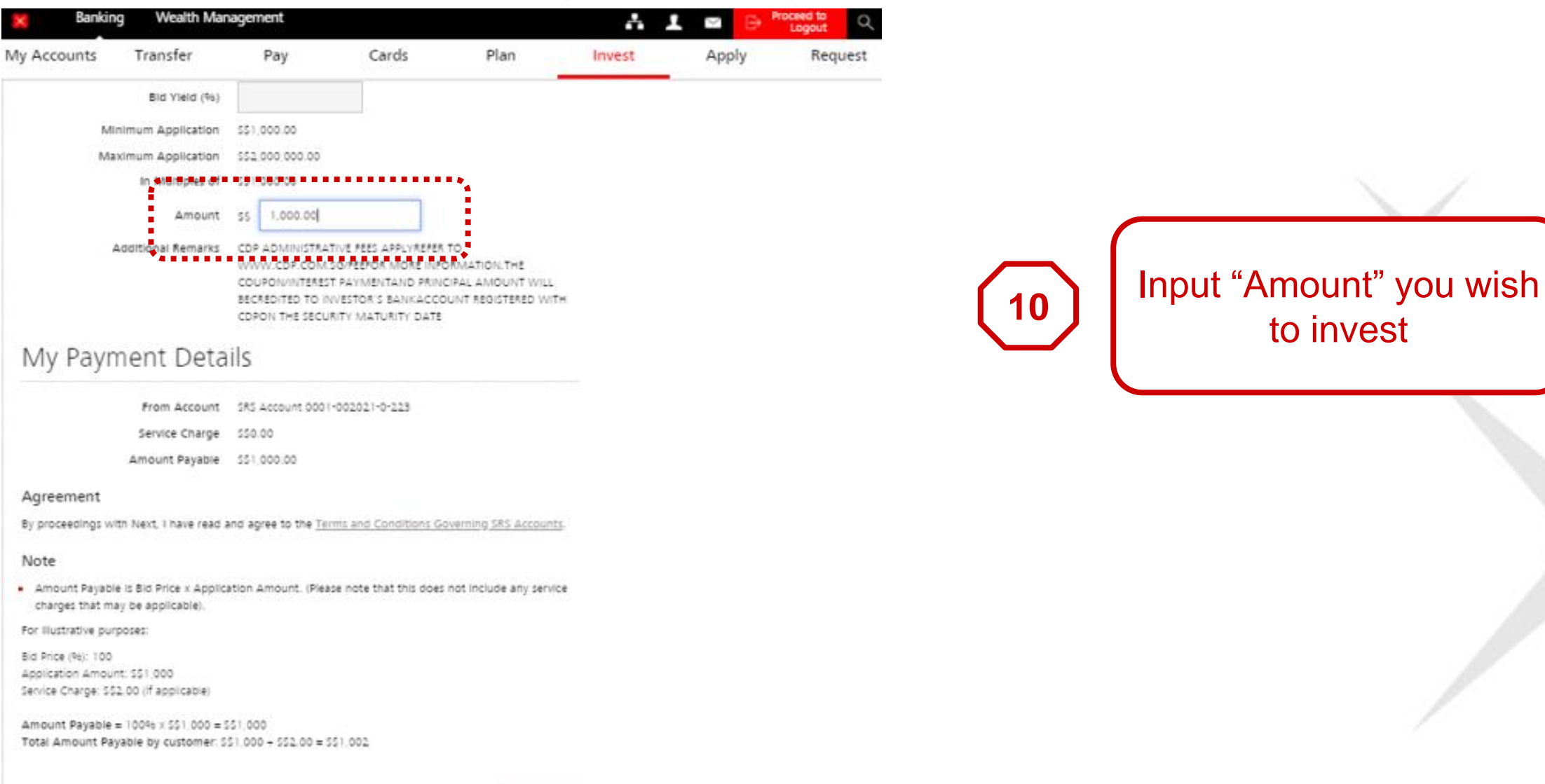

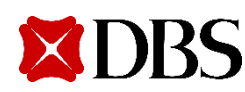

to invest

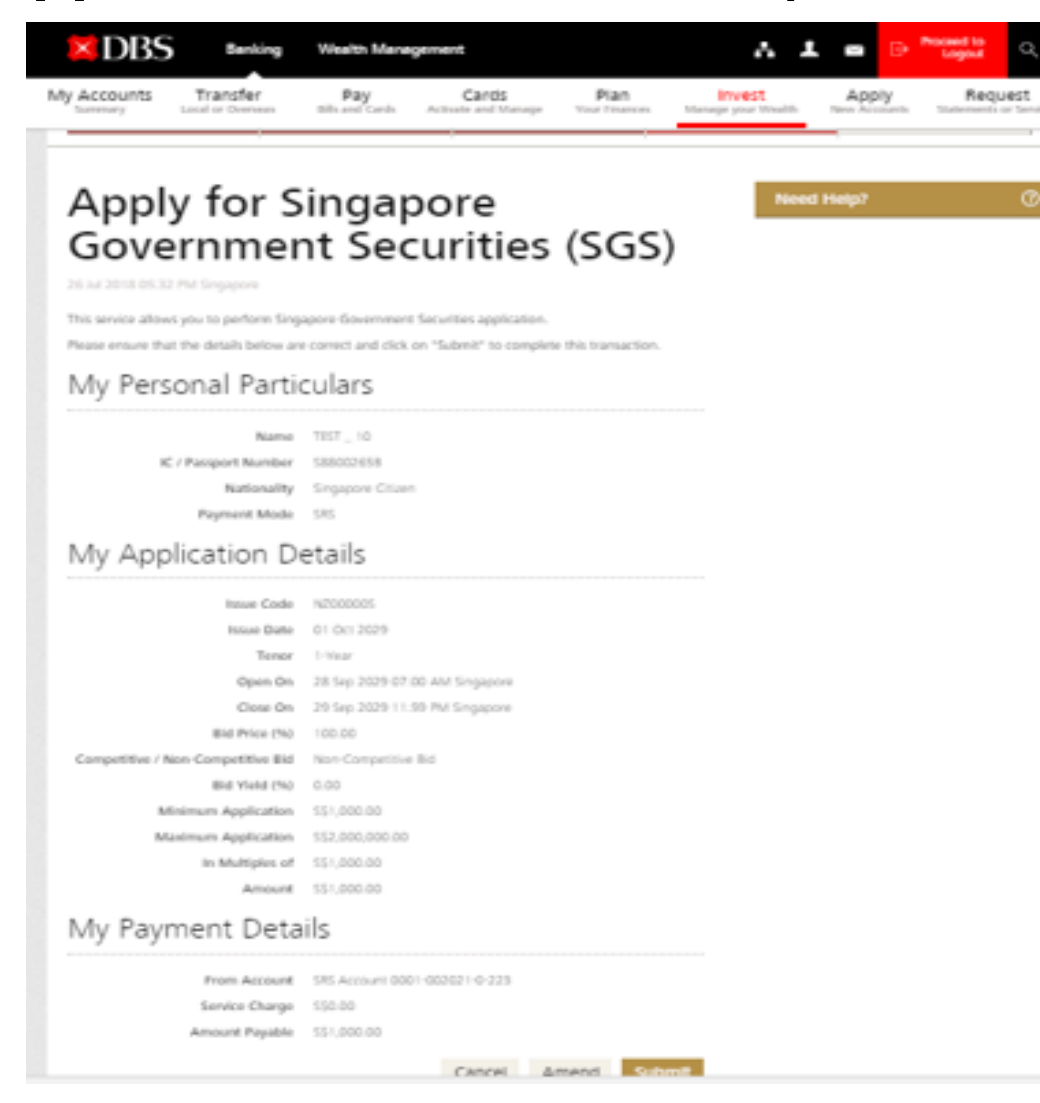

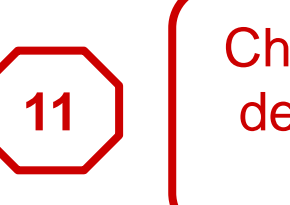

Check your application details before clicking "Submit"

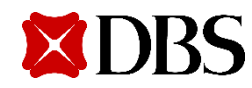

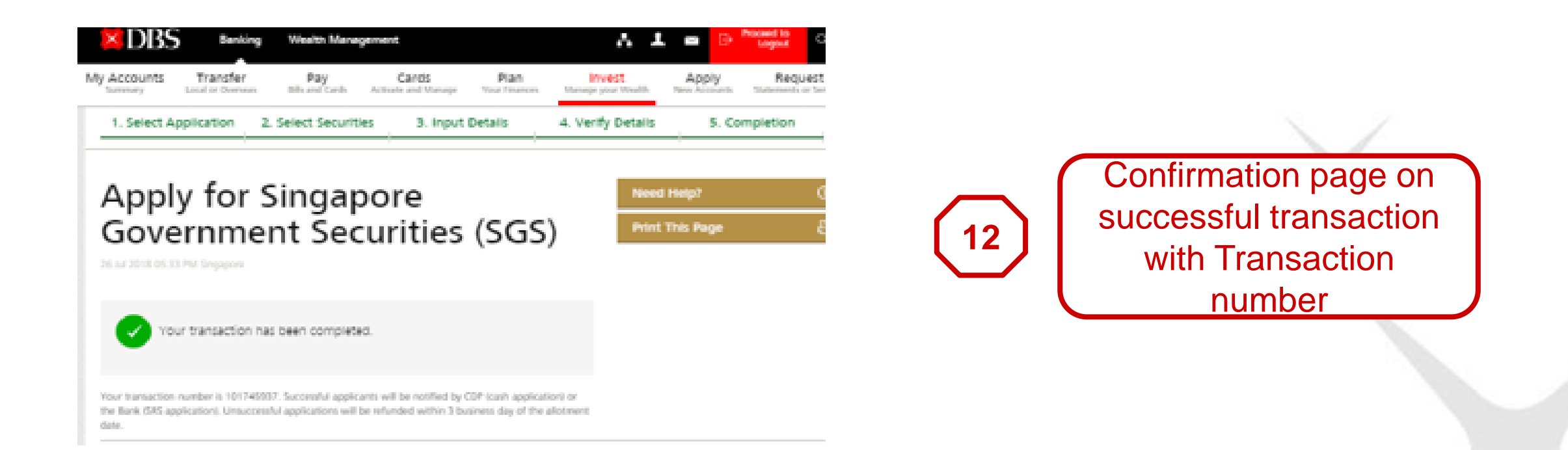

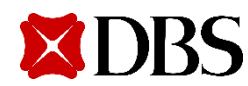

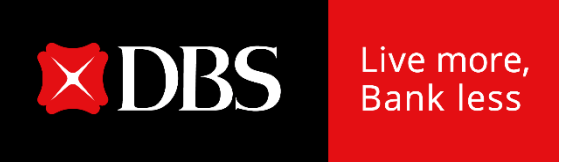

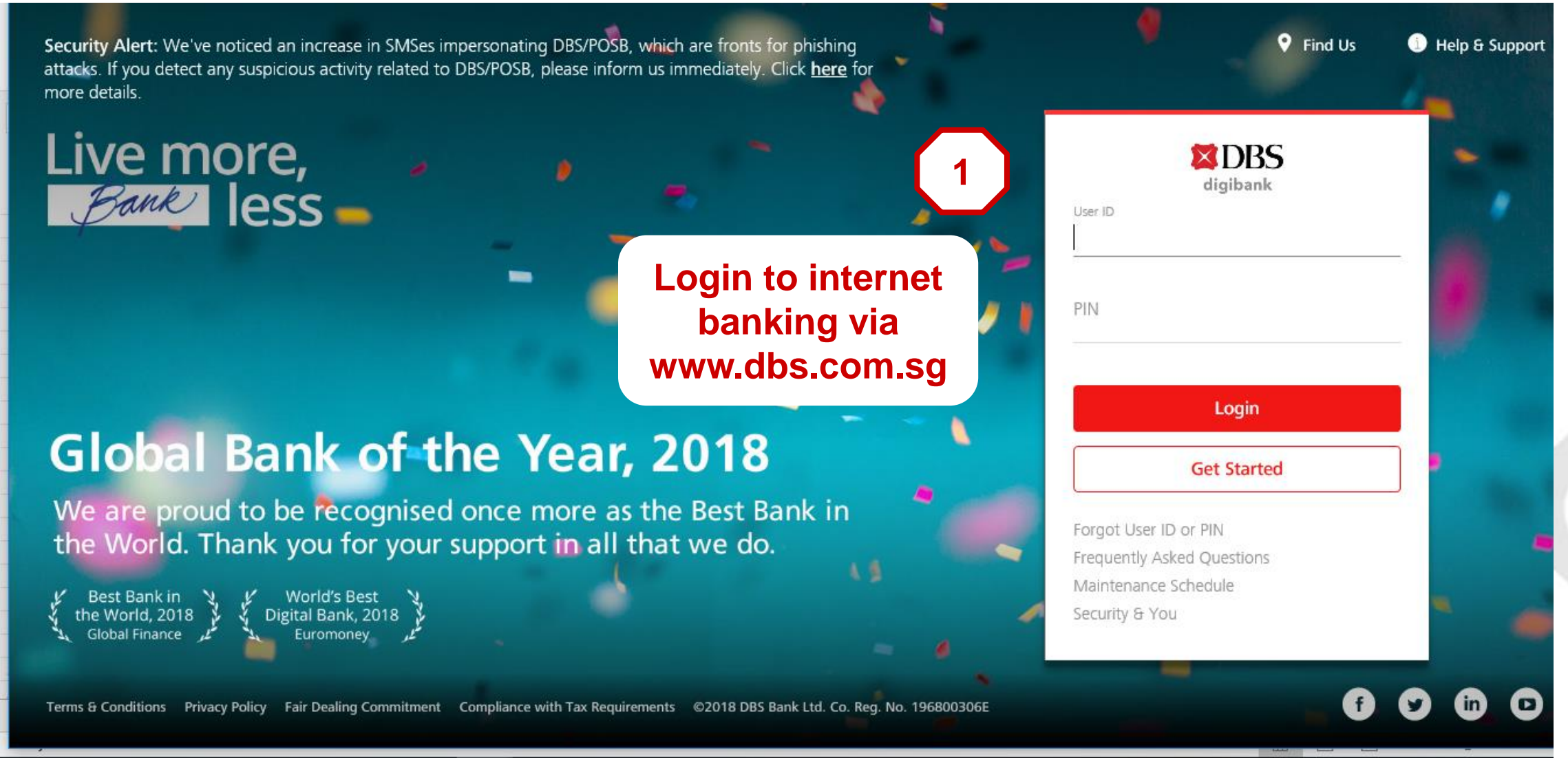

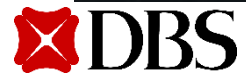

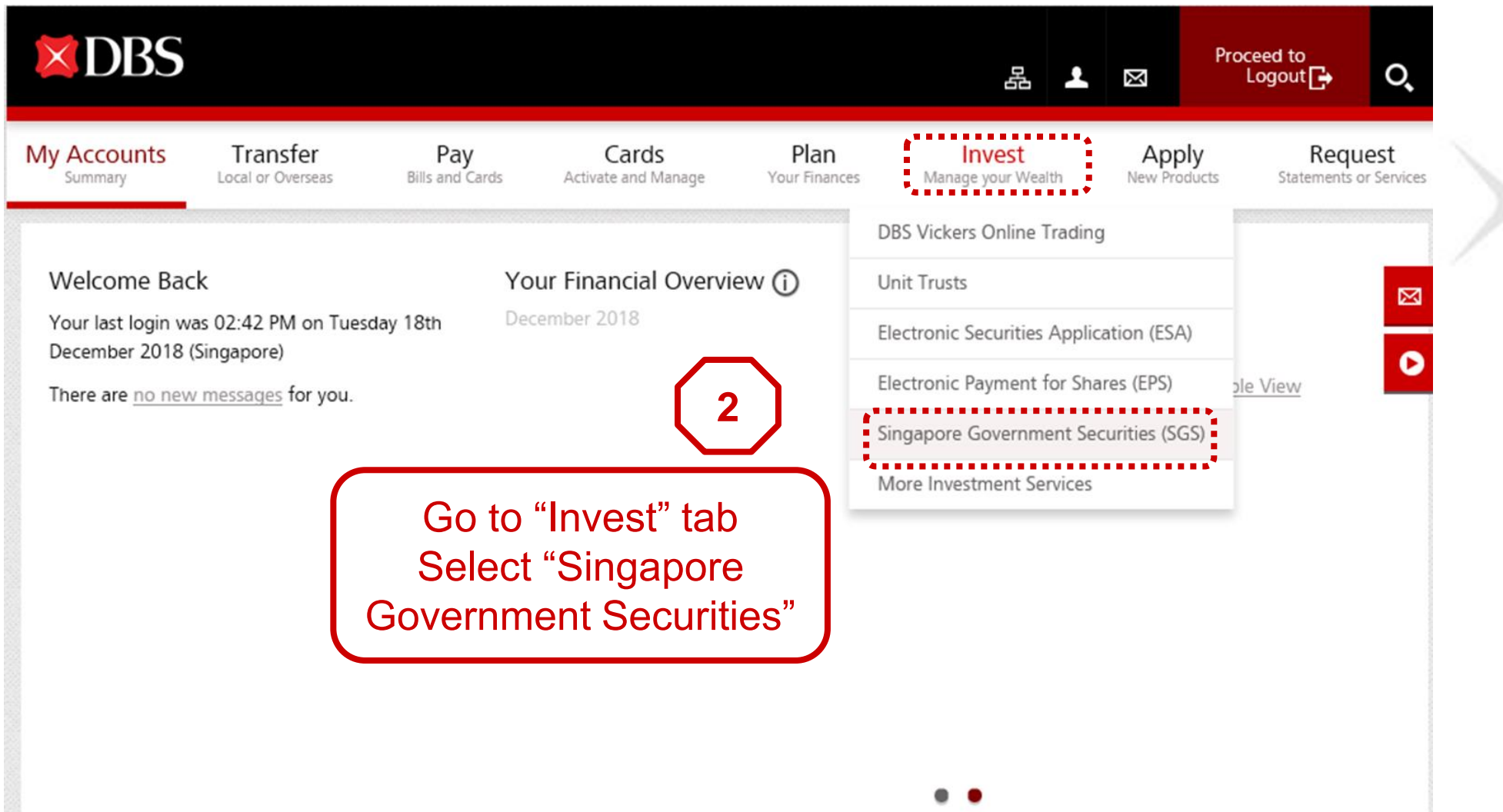

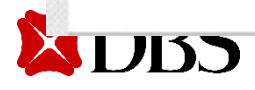

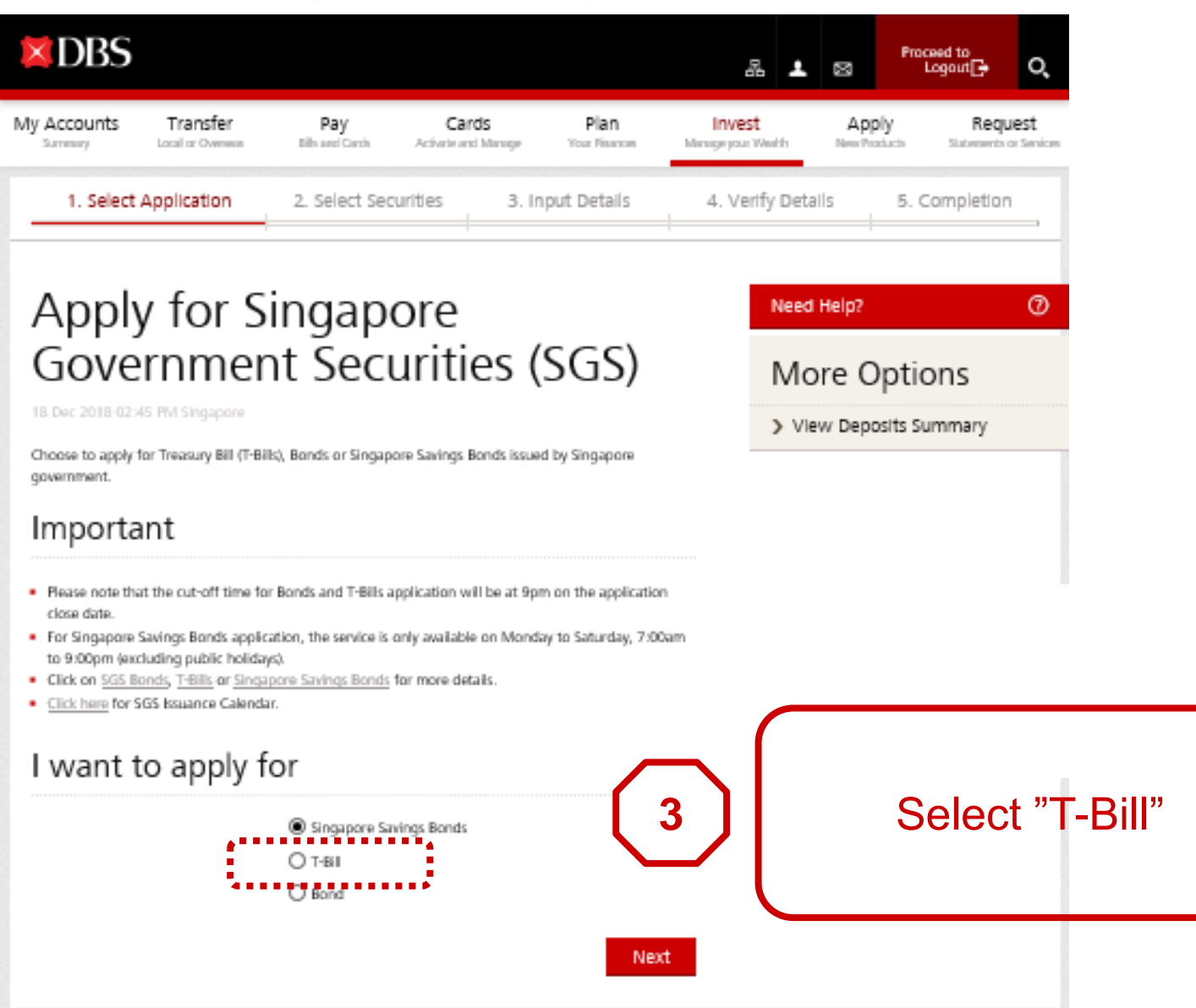

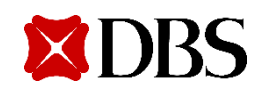

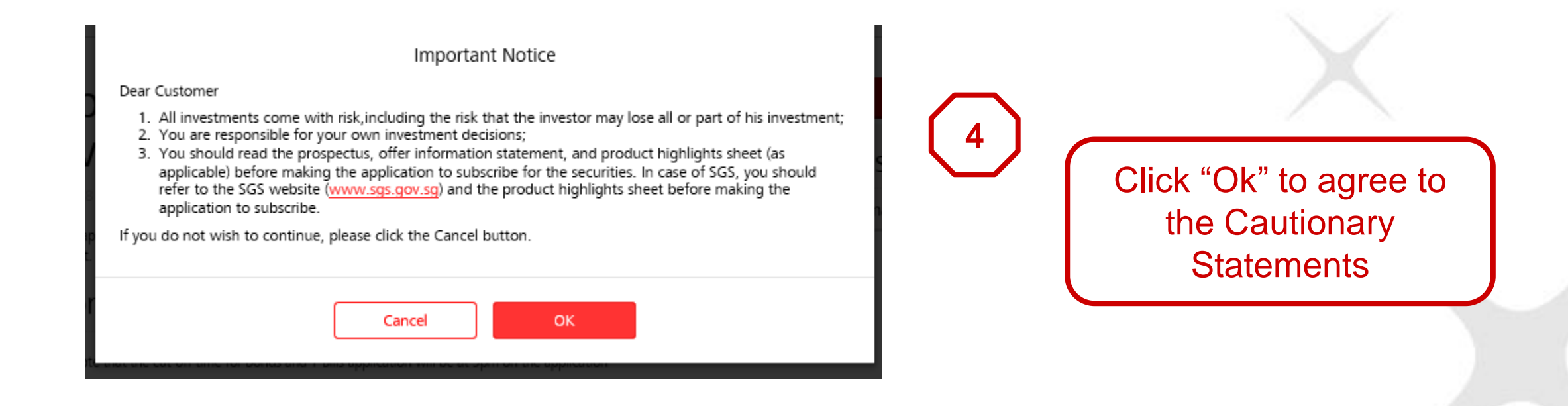

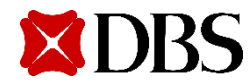

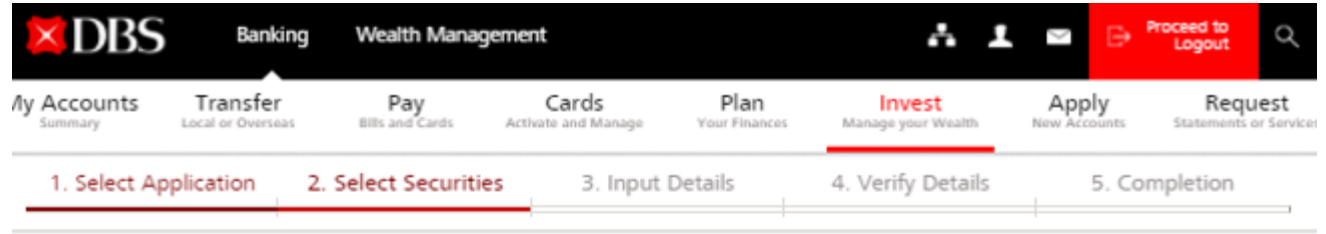

#### Apply for Singapore Government Securities (SGS)

26 Jul 2018 05:24 PM Singapore

This service allows you to perform Singapore Government Securities application. Please select the Securities you wish to apply for and click on "Next" to proceed.

#### would like to apply for

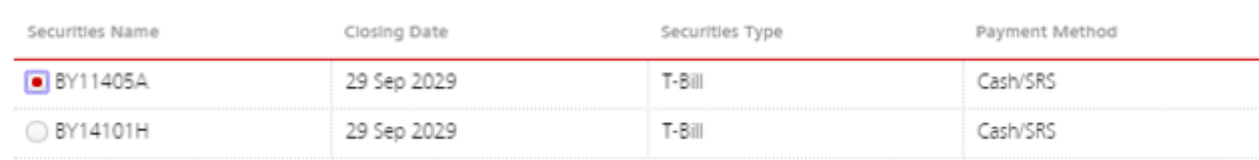

#### greement

y clicking on the NEXT button below, I have read and agree to the <u>Terms and Conditions governing Singapore Government Securities Application</u>.

Cancel **Next** 

℗

**Need Help?** 

More Options

> View Deposits Summary

**5**

#### Select the T-Bill issue you wish to apply

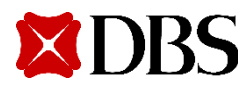

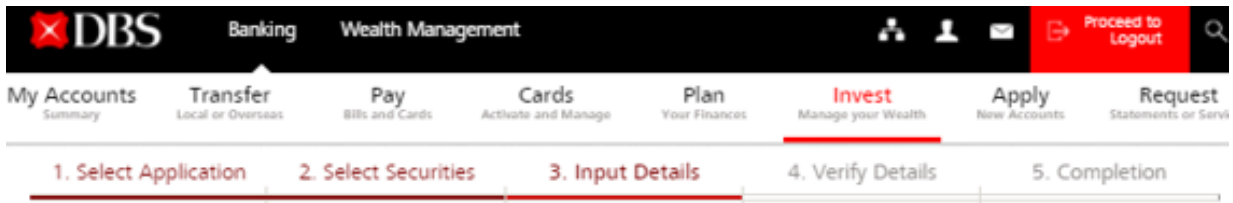

**Need Help?** 

More Options

> View Deposits Summary

#### Apply for Singapore Government Securities (SGS)

26 Jul 2018 05:24 PM Singapore

This service allows you to perform Singapore Government Securities application.

Please complete the application details and click on "Next" to proceed.

#### My Personal Particulars

Name TEST 10 Singapore Citizen Nationality  $\checkmark$ PaymentMode C Cash  $\boxed{•}$  sas

My Application Details

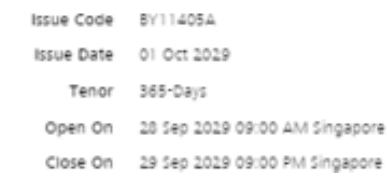

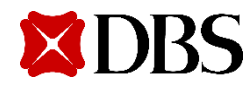

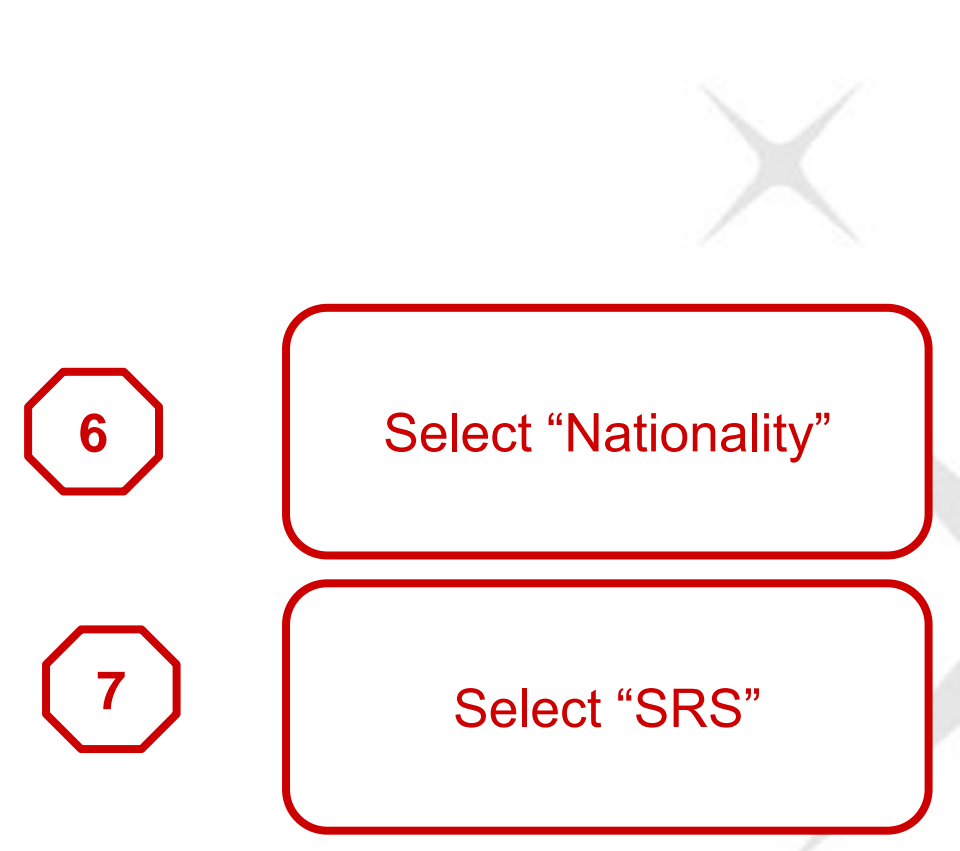

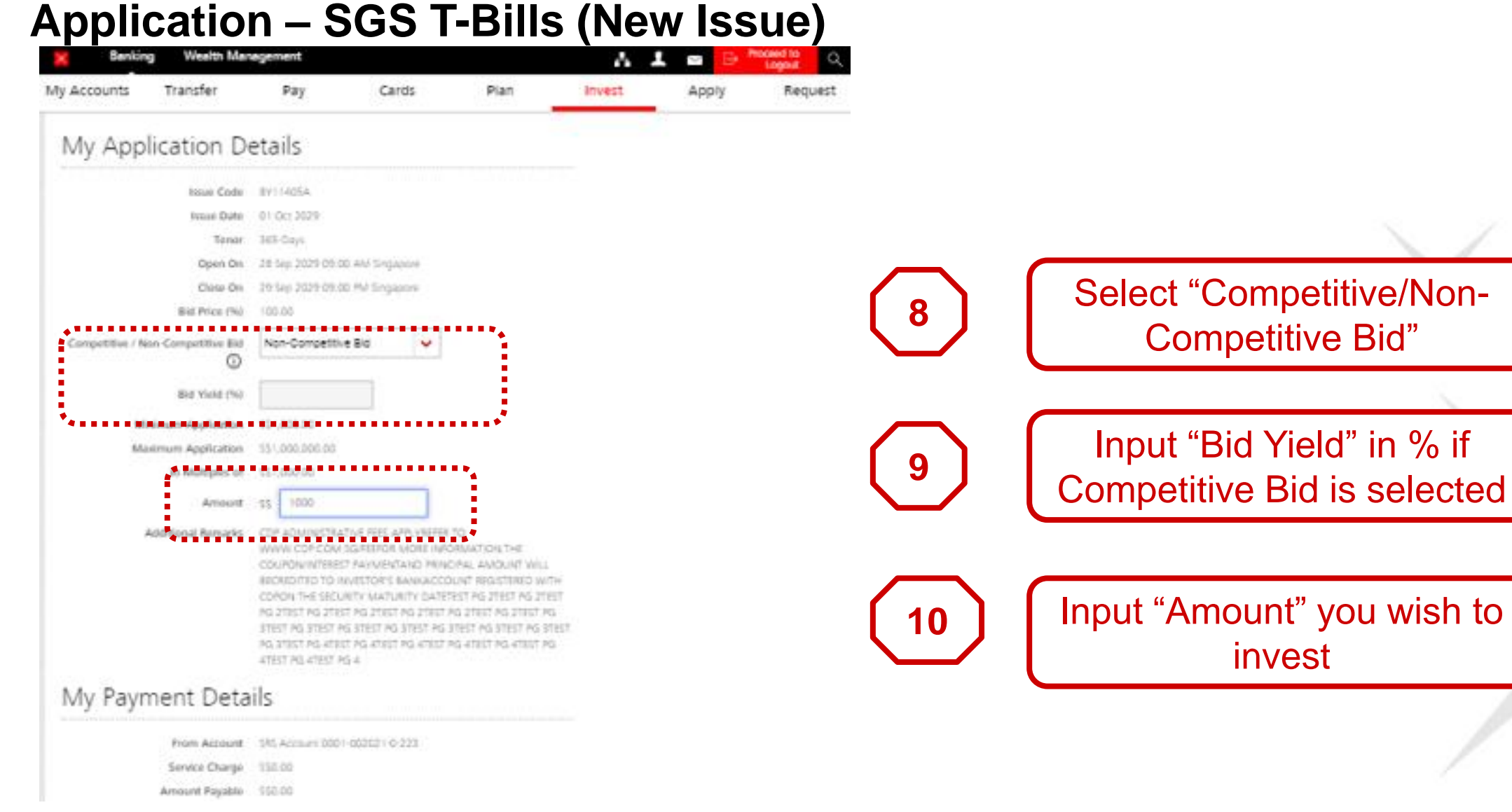

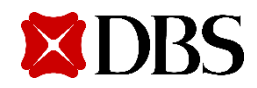

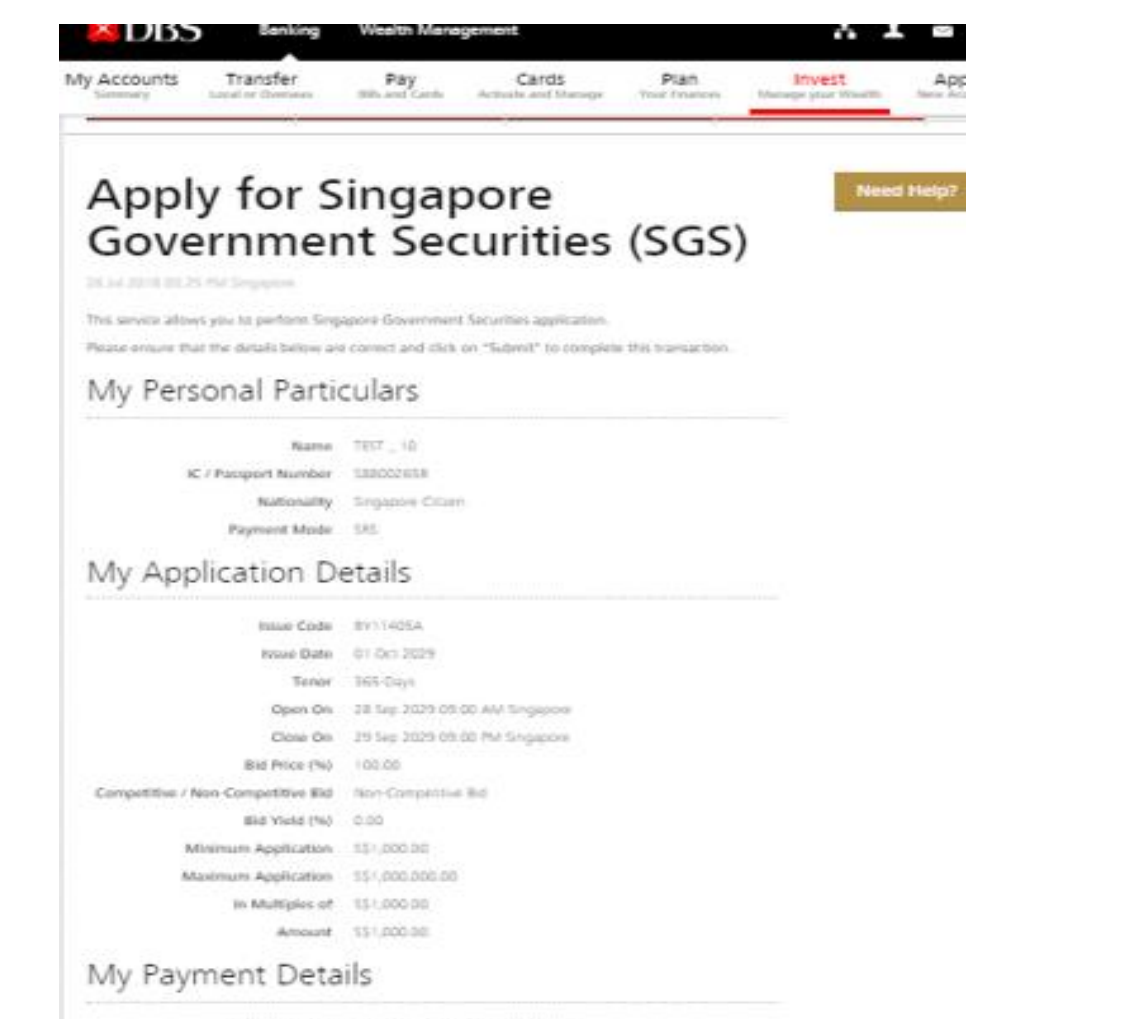

Promi Account 535 Account 0001-002021-0-223 Service Charge 130.00 Amount Pagable 551,000.00

Cancel Amend Estate

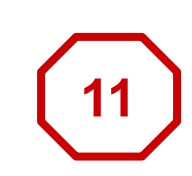

Check your application details before clicking "Submit"

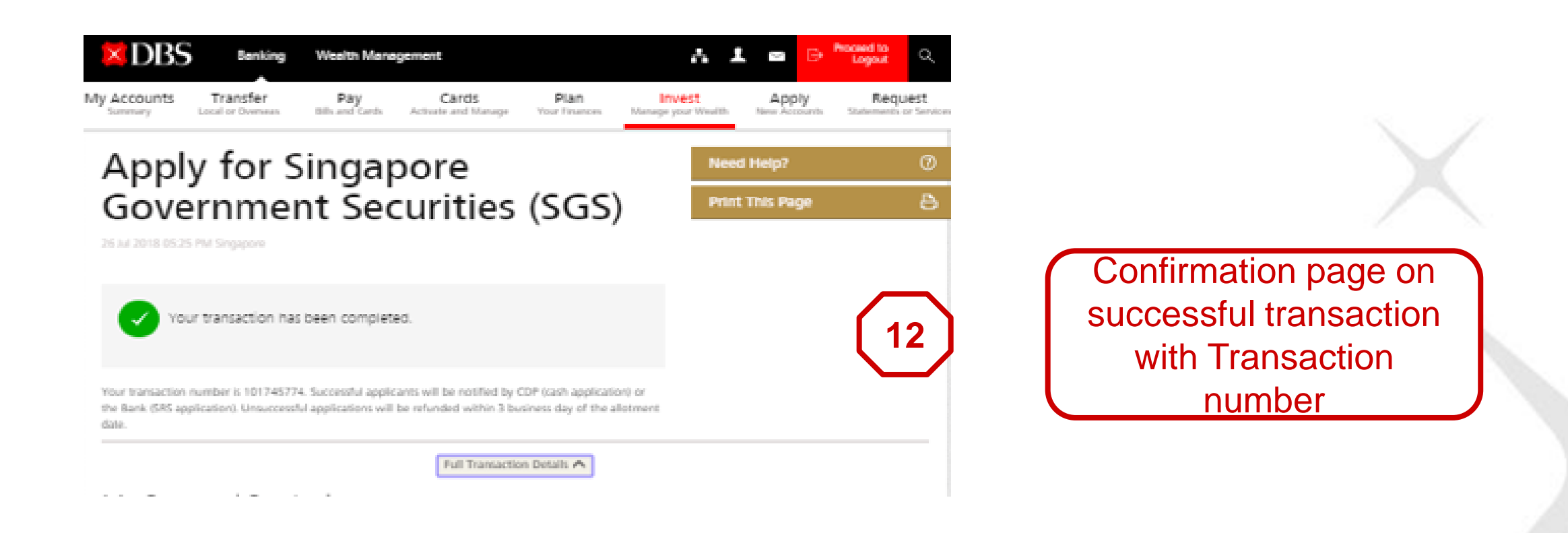

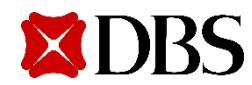

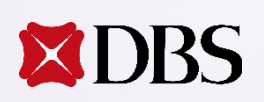

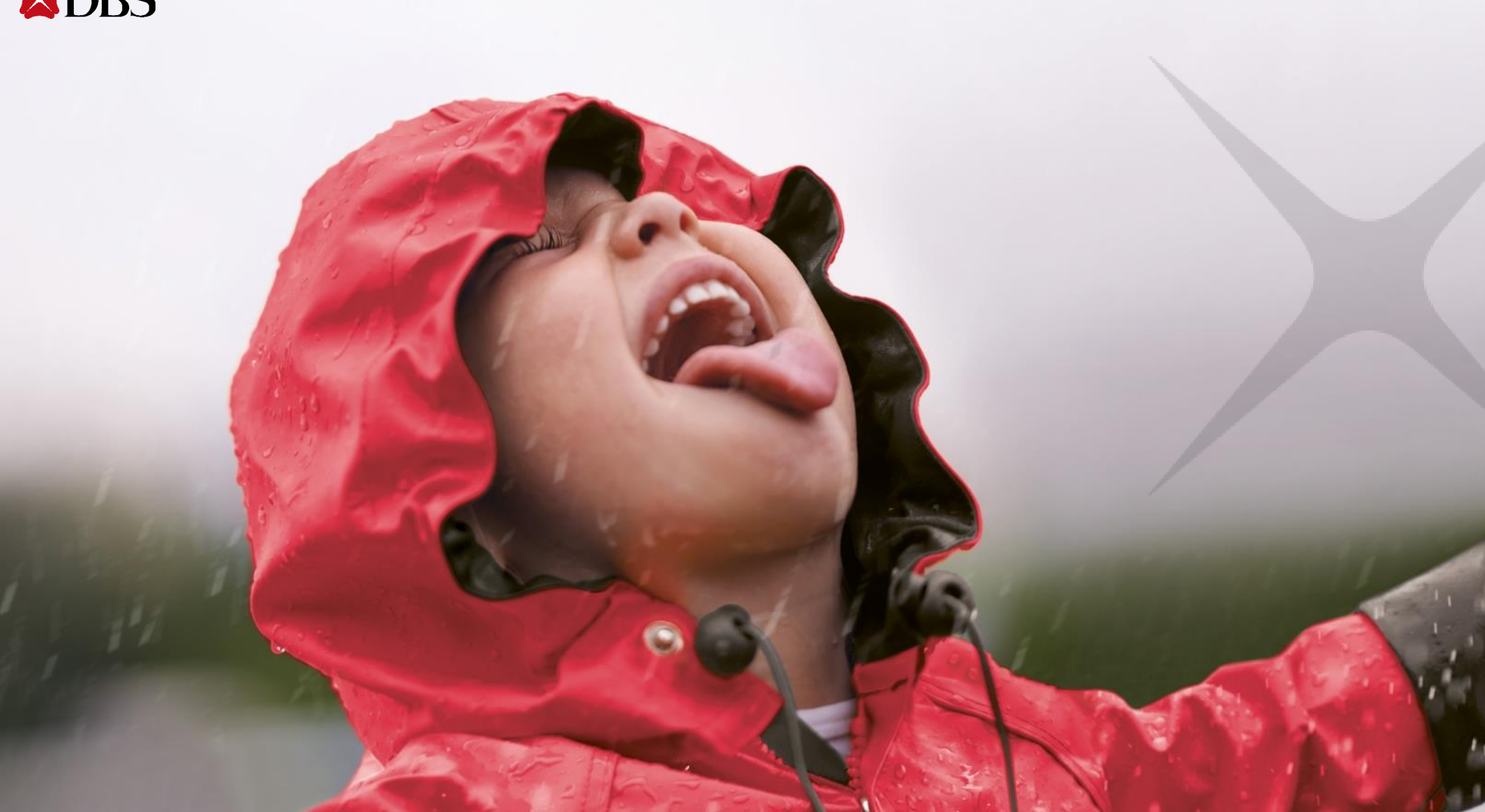